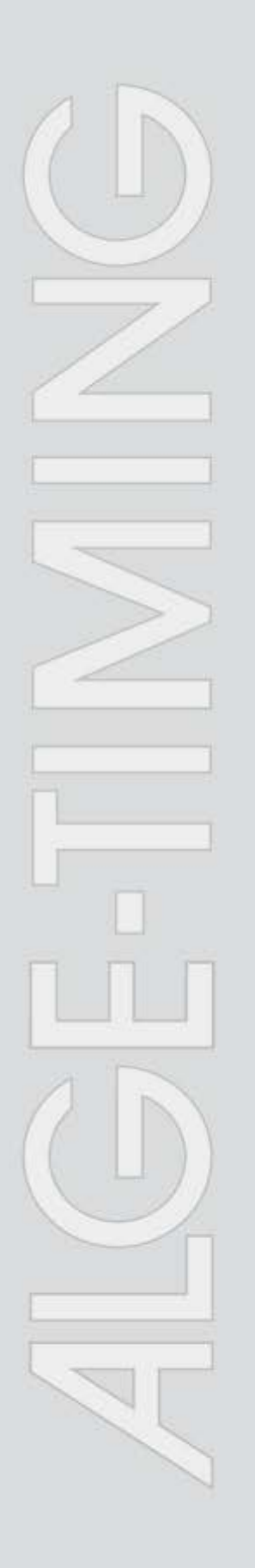

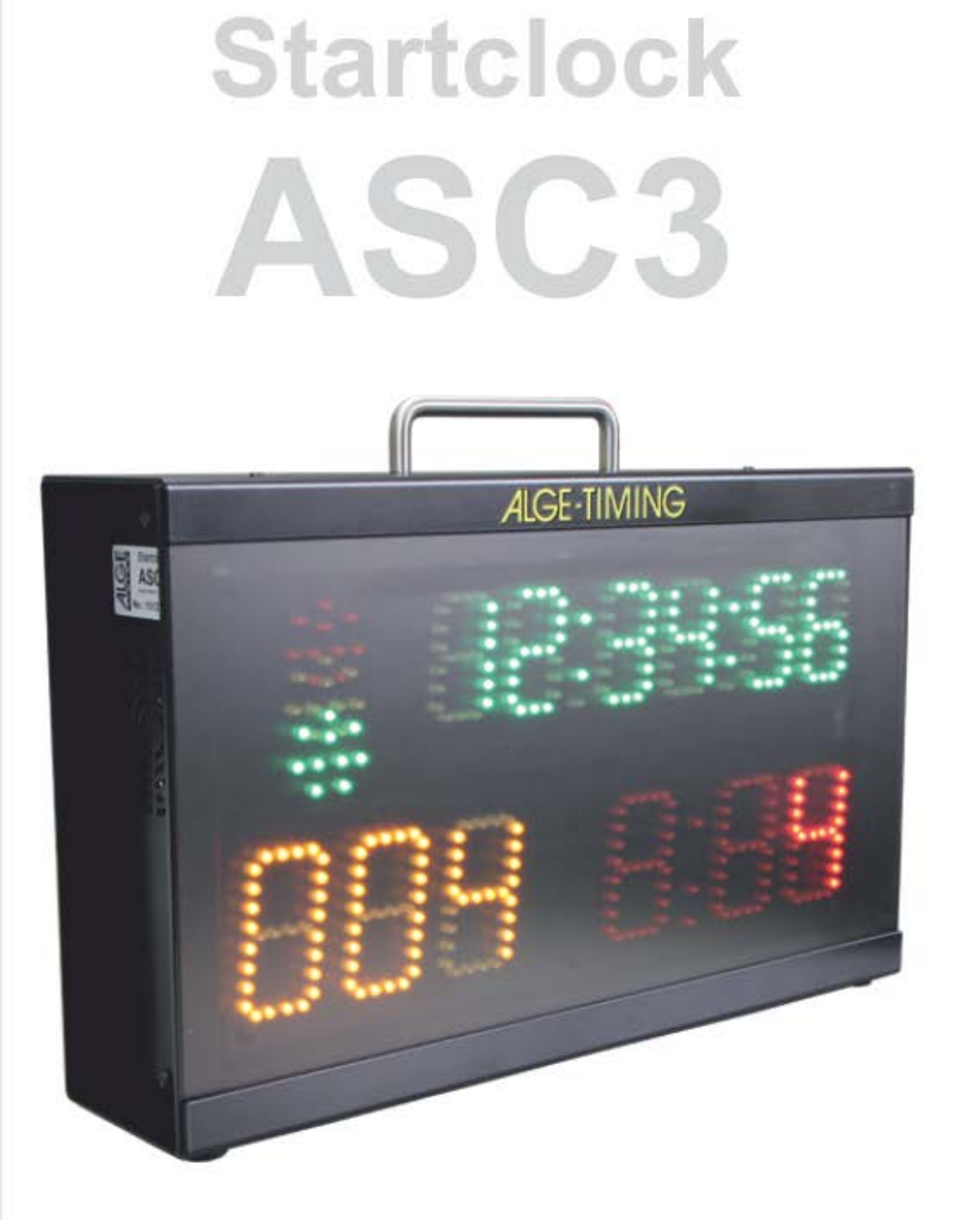

# **Manual**

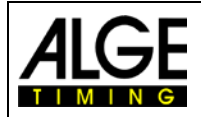

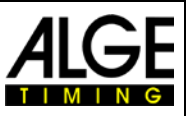

### **Important Information**

### **General**

Before using your ALGE-TIMING device read the complete manual carefully. It is part of the device and contains important information about installation, safety and its intended use. This manual cannot cover all conceivable applications. For further information or in case of problems that are mentioned not at all or not sufficiently detailed, please contact your ALGE-TIMING representative. You can find contact details on our homepage [www.alge-timing.com](https://www.alge-timing.com/)

### **Safety**

Apart from the information of this manual all general safety and accident prevention regulations of the legislator must be taken into account.

The device must only be used by trained persons. The setting-up and installation must only be executed according to the manufacturer's data.

### **Intended Use**

The device must only be used for its intended applications. Technical modifications and any misuse are prohibited because of the risks involved! ALGE-TIMING is not liable for damages that are caused by improper use or incorrect operation.

### **Power supply**

The stated voltage on the type plate must correspond to voltage of the power source. Check all connections and plugs before usage. Damaged connection wires must be replaced immediately by an authorized electrician. The device must only be connected to an electric supply that has been installed by an electrician according to IEC 60364-1. Never touch the mains plug with wet hands! Never touch live parts!

### **Cleaning**

Please clean the outside of the device only with a smooth cloth. Detergents can cause damage. Never submerge in water, never open or clean with wet cloth. The cleaning must not be carried out by hose or high-pressure (risk of short circuits or other damage).

### **Liability Limitations**

All technical information, data and information for installation and operation correspond to the latest status at time of printing and are made in all conscience considering our past experience and knowledge. Information, pictures and description do not entitle to base any claims. The manufacturer is not liable for damage due to failure to observe the manual, improper use, incorrect repairs, technical modifications, use of unauthorized spare parts. Translations are made in all conscience. We assume no liability for translation mistakes, even if the translation is carried out by us or on our behalf.

### **Disposal**

If a label is placed on the device showing a crossed-out dustbin on wheels (see drawing), the European directive 2002/96/EG applies for this device.

Please get informed about the applicable regulations for separate collection of electrical and electronical waste in your country and do not dispose of the old devices as household waste. Correct disposal of old equipment protects the environment and humans against negative consequences!

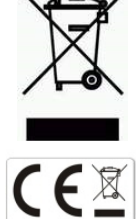

### **Copyright by** ALGE-TIMING **GmbH**

All rights reserved. Any duplication, either in full or in part, requires the prior written consent of the copyright holder.

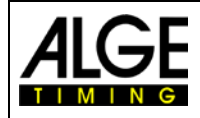

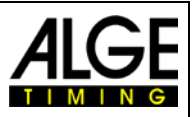

## **Declaration of Conformity**

We declare that the following products comply with the requirements of the listed standards. Parts that we use in the product are CE certificated by the manufacturers and ALGE-TIMING GmbH does not change them.

### We, ALGE-TIMING **GmbH Rotkreuzstrasse 39 A-6890 Lustenau**

Declare under our sole responsibility, that the display board:

## **ASC3**

is in conformity with the following standard(s) or other normative documents(s):

Safety: IEC 60950:1999 / EN 60950:2000 EN 60335-1:2002 + A11:2004 + A1:2004 + A12:2006 + A2:2006

EMC: EN55022:2006+A1:2007 EN55024:1998+A1:2001+A2:2003 EN61000 3-2:2006 EN61000 3-3:1995+A1:2001+A2:2005

### **Additional Information:**

The product herewith complies with the requirements of the Low Voltage Directive 73/23/EEC, also the EMC Directive 2004/108EG and accordingly carries the CE-marking.

### Lustenau, 30.04.2014 **ALGE-TIMING GmbH**

 Albert Vetter (General Manager)

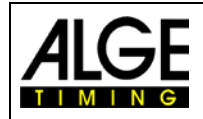

## Manual Startclock ASC3

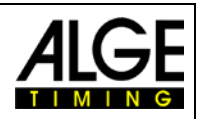

## **Table of Contents**

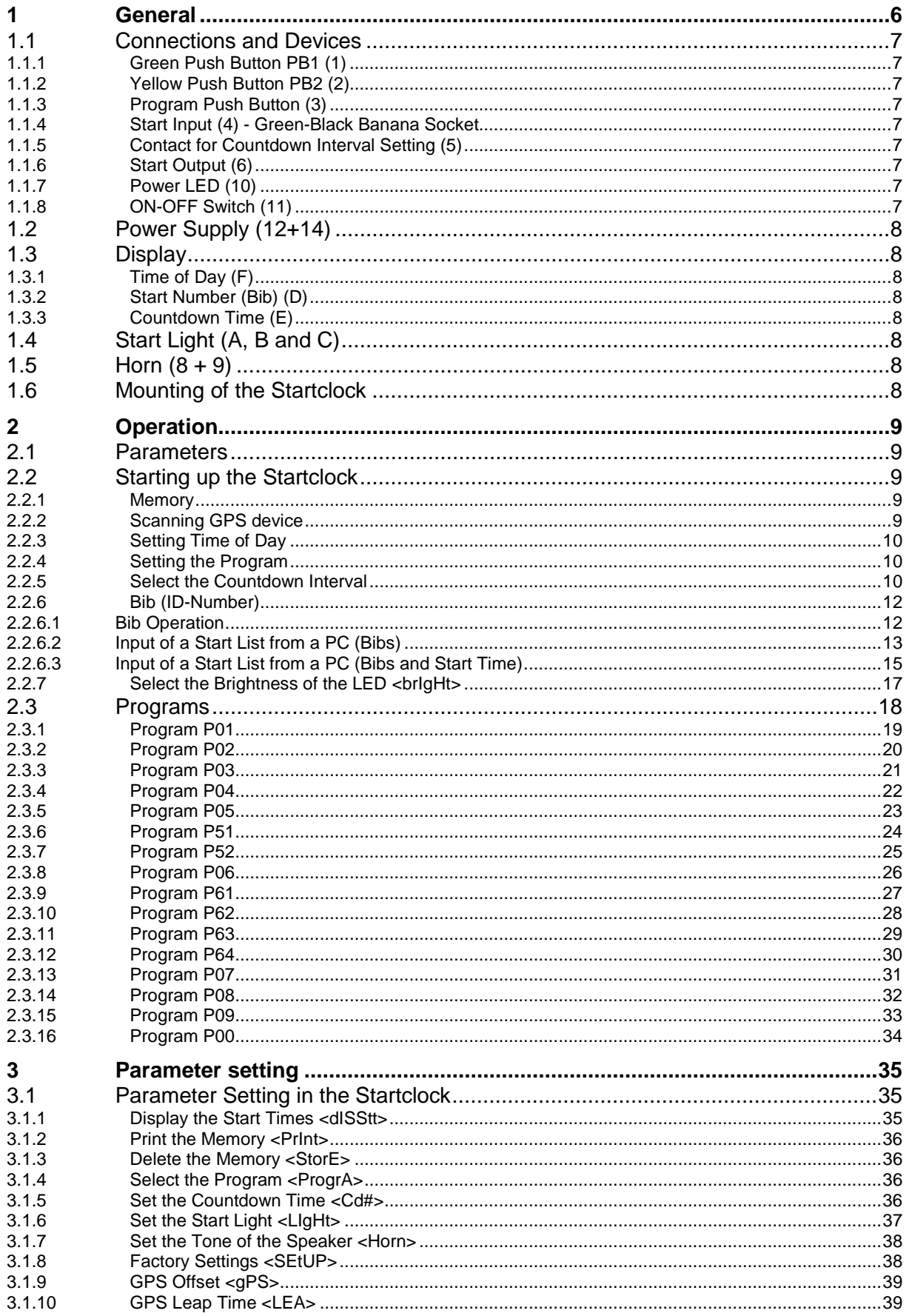

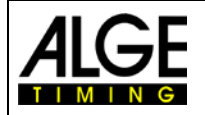

## Manual **Startclock ASC3**

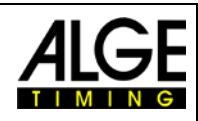

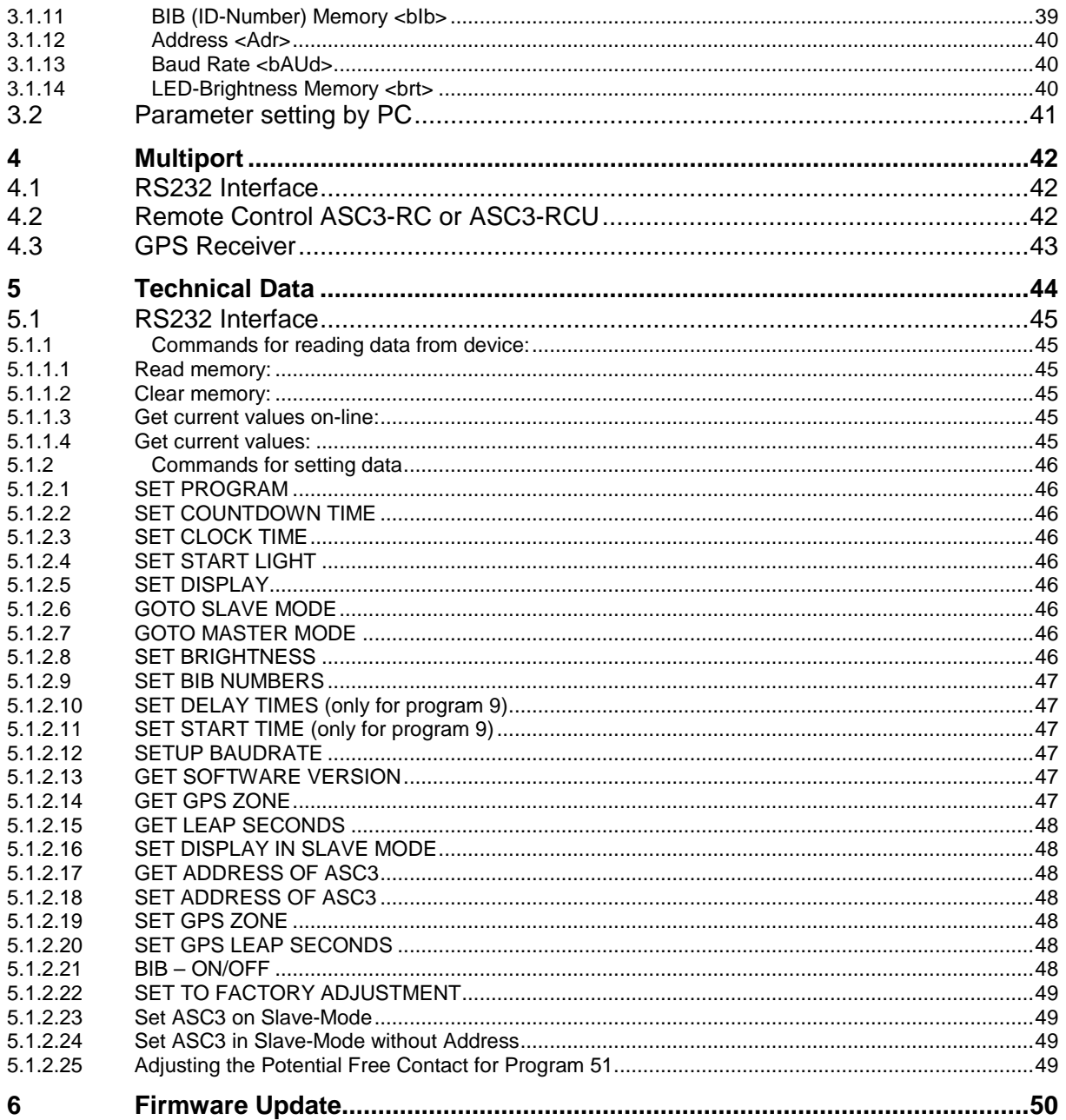

Subject to changes

### Copyright by

## **ALGE-TIMING GmbH**

Rotkreuzstr. 39 6890 Lustenau / Austria www.alge-timing.com

 $\mathbf 1$ 

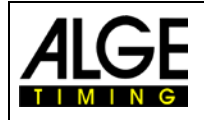

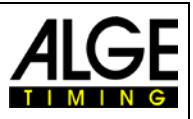

## <span id="page-5-0"></span>**1 General**

The startclock ASC3 is a device for sports with individual start and fixed countdown time. It helps the athletes and starters to organize the start procedure. There are several programs available to cover different sports. Each program has 9 different start interval times. An acoustic countdown, a start light and a visible countdown help you to organize the start procedure.

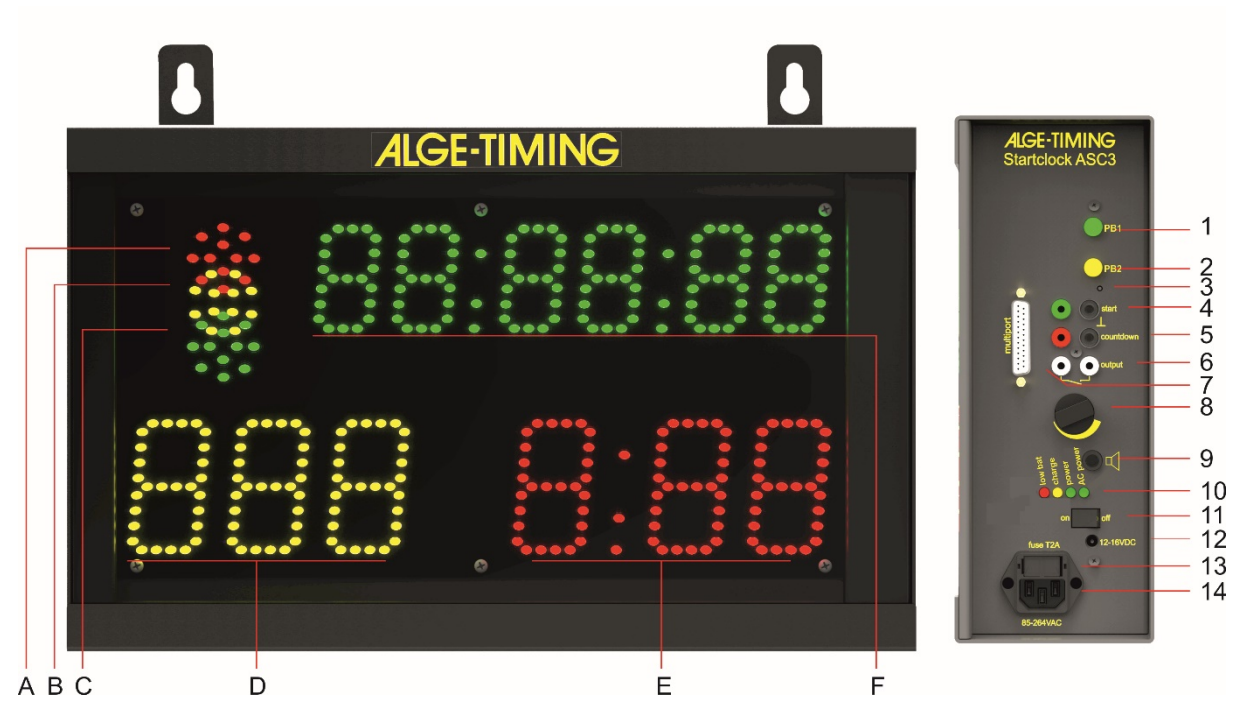

- A-C.....Start lights (red, yellow and green)
- D ........Bib (Start Number) yellow
- E ........Countdown Time red
- F.........Time of day with hours, minutes and seconds green
- 1.........Green push button
- 2.........Yellow push button
- 3.........Program push button
- 4.........Start input (e.g. startgate for skiing) with green and black banana socket
- 5.........Connector for push button for start interval setting and countdown start
- 6.........Start output with banana sockets
- 7.........Multiport
- 8.........Volume for speaker
- 9.........Socket to connect an external speaker
- 10.......Battery condition and charging LEDs
- 11.......On / Off switch
- 12.......External 12V power connection (12 15 VDC)
- 13.......Fuse 1.0 A for power supply
- 14.......Mains connector to recharge internal battery of built in power pack (100-240VAC)

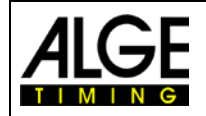

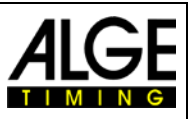

### <span id="page-6-0"></span>**1.1 Connections and Devices**

### <span id="page-6-1"></span>**1.1.1 Green Push Button PB1 (1)**

The green push button (1) is a manual start button. If you press this button it triggers a start impulse (same as getting a start impulse from start input (4)). Furthermore, the green push button is used for settings. You can change the blinking parameters.

### <span id="page-6-2"></span>**1.1.2 Yellow Push Button PB2 (2)**

The yellow push button (2) is to select the countdown time. If you press the yellow push button during the standard operation it allows you to change the interval time. Furthermore, the yellow push button is used to confirm parameters and move to other parameters.

### <span id="page-6-3"></span>**1.1.3 Program Push Button (3)**

If you press this push button (3) and keep it pressed when switching the ASC3 on (on-off switch 11), the ASC3 switches to programming mode so you can upload new software via RS232 interface. The switch is hidden inside the case and you will need a tool to press it (e.g. use a pen).

### <span id="page-6-4"></span>**1.1.4 Start Input (4) - Green-Black Banana Socket**

You can connect a start device at this input channel (e.g. startgate or photocell). It stores the start time and the led/leg time for the start. This time can be shown on the time of day display, printed on a printer or sent to a PC via RS232.

Furthermore, this input channel is used for the synchronization with another device. It receives an external impulse for synchronization or, if you press the green push button for synchronization, it also outputs an impulse via this socket to another device.

### <span id="page-6-5"></span>**1.1.5 Contact for Countdown Interval Setting (5)**

At this red and black banana socket (5), you can connect a push button. With this push button you can change the countdown interval. If you use the manual countdown, this push button starts the manual countdown.

### **Countdown Interval Setting:**

- Press the push button for 3 seconds the time of day disappears from display (F).
- Cd#  $#$  = number from 0 to 9) is shown. The number is blinking.
- In the countdown display (D) the set countdown time is shown.
- Press the push button (short) to change the selected countdown time.
- To confirm the new countdown time, press the push button for 3 seconds and the startclock returns to countdown mode with the new start interval.

### <span id="page-6-6"></span>**1.1.6 Start Output (6)**

This connection sends an output impulse at the zero signal of the start interval. This impulse can be used e.g. to start or synchronize another timing device (start impulse).

### <span id="page-6-7"></span>**1.1.7 Power LED (10)**

The power LEDs are red, yellow, green and green. The LEDs show the following status

- Red ....................... low battery, device will switch off soon
- Yellow .................... charging (external supply is connected)
- Green (left)............. power is on
- Green (right)........... AC-power supply

### <span id="page-6-8"></span>**1.1.8 ON-OFF Switch (11)**

This switch is to turn the startclock on or off.

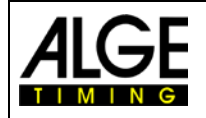

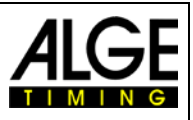

### <span id="page-7-0"></span>**1.2 Power Supply (12+14)**

The power supply is integrated in the start clock. It has an input for 100-240V AC or 12 – 15 VDC. The start clock has an internal battery. If the start clock is connected to the mains supply, the battery charges.

**Working Time:** approximately for 18 hours at 20°C or 5 hours at –20°C Charging Time: about 12 hours with empty battery, when the battery

about 12 hours with empty battery, when the battery is fully charged the LED indicator switch off. If the LED indicator doesn´t switch off after more than 12 hours you should replace the internal batteries of the ASC3.

### <span id="page-7-1"></span>**1.3 Display**

### <span id="page-7-2"></span>**1.3.1 Time of Day (F)**

- Figure height is 55 mm, separated by colons
- The display shows hours, minutes, and seconds (2 digits for seconds)
- <span id="page-7-3"></span>

## **1.3.2 Start Number (Bib) (D)**

- Figure height is 80 mm
- 3 vellow LED numbers
- 3 digits to show the start number (bib)

### <span id="page-7-4"></span>**1.3.3 Countdown Time (E)**

- Figure height is 80 mm
- 3 red LED numbers, separated by a colon
- 3 digits for countdown

## <span id="page-7-5"></span>**1.4 Start Light (A, B and C)**

The start light has a red, yellow, and green LED cluster. The start light looks like a traffic light for the starter.

### <span id="page-7-6"></span>**1.5 Horn (8 + 9)**

The horn is used to release an acoustic signal of the count-

down. This acoustic countdown is normally in use during the final 5 seconds. If the countdown takes longer than 10 seconds a warning tone can be released at 10 seconds. There are two frequencies for the countdown. The lower frequency is for warnings and the higher frequency for the start signal. You can adjust the volume of the horn with the lever (8). Alternatively, it is possible to connect an external horn at socket (9).

## <span id="page-7-7"></span>**1.6 Mounting of the Startclock**

The startclock has two possibilities for mounting:

- 3/8 inch screw for tripod in the center of bottom side
- two straps to hang it on a wall

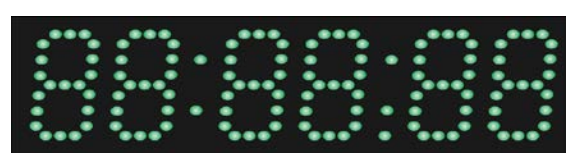

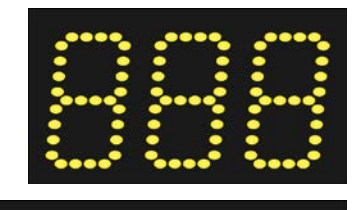

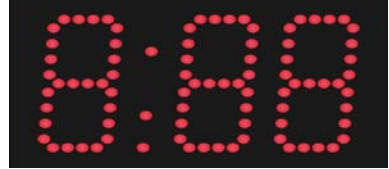

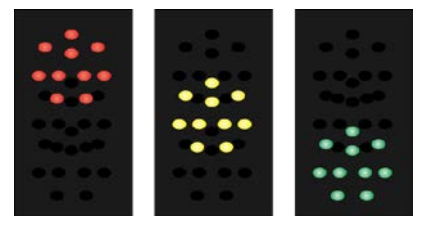

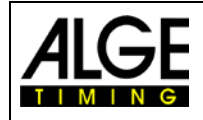

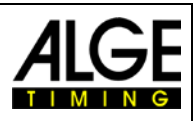

## <span id="page-8-0"></span>**2 Operation**

### <span id="page-8-1"></span>**2.1 Parameters**

diSStt..........display start times and led/leg-times PrInt............print memory StorE............select if you want to clear the memory CD#................select Countdown interval PrOGrA..........select the program (from 00 to 99) LIgHt............start light adjustment Horn*##*..........speaker tone (# = Lo for low tone or Hi for high tone) SEtUP............to clear the adjusted setup and reset to the standard parameters gPS................when using GPS - offset of UTC (Coordinated Universal Time) LEA................lap time for GPS bIb................memory for bib adjustment when switching off Adr................address of this ASC3 (0 – 9) bAUd..............baud rate (1200, 2400, 4800 or 9600) brt................memory for LED-brightness adjustment when switching off

### <span id="page-8-2"></span>**2.2 Starting up the Startclock**

Switch the startclock on with the On/Off-Switch (11).

### <span id="page-8-3"></span>**2.2.1 Memory**

After the startclock is switched on you have the possibility to clear the memory.

- It shows <StorE> in the time of day display (F) and <YES> in the countdown display (E).
- With the green push button (1) you switch between <YES> and <n0>
	- YES save memory
	- n<sub>O</sub> clear memory
- With the yellow push button PB2 (2) you confirm the selection to clear or save the memory.

### <span id="page-8-4"></span>**2.2.2 Scanning GPS device**

After the memory is cleared or saved, the message <SCAn gPS> is shown. The next 10 seconds the ASC3 scans the serial port to receive the time of day from the GPS device. The baud rate is 9600. If the GPS device is connected, the ASC3 waits as long as it needs to receive a proper time packet from the GPS. After the time is received the ASC3 is ready to select the program.

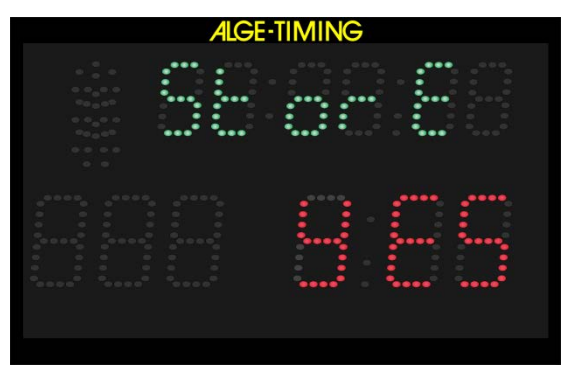

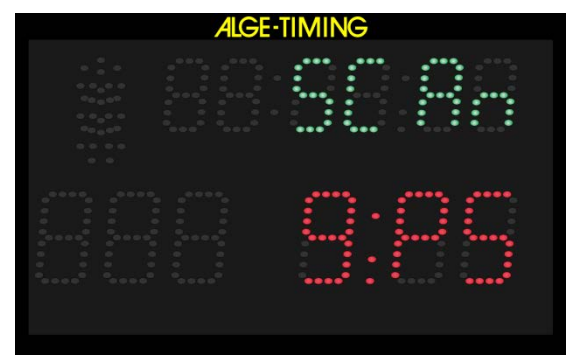

In order to stop the GPS scan, press the yellow button PB2 (2). Now you can set the time of day manually.

**Attention:** If the wrong time of day is shown (e.g. 2 hours late), you have to adjust the offset to the UTC (Coordinated Universal Time). This is done in the parameter setup <gPS>.

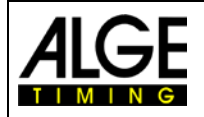

## Manual Startclock ASC3

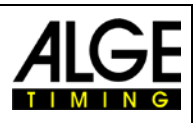

### <span id="page-9-0"></span>**2.2.3 Setting Time of Day**

When not finding any GPS, the ASC3 switches to the manual setup for time of day. It shows the time of day in hours, minutes and seconds. The first digit blinks. Now you can set the time of day (see below).

- You can set the time of day only after you switch the startclock on.
- When the startclock is switched on, it first scans for a GPS receiver and if it does not find any it shows the time of day after 10 seconds.
- The hours are blinking.

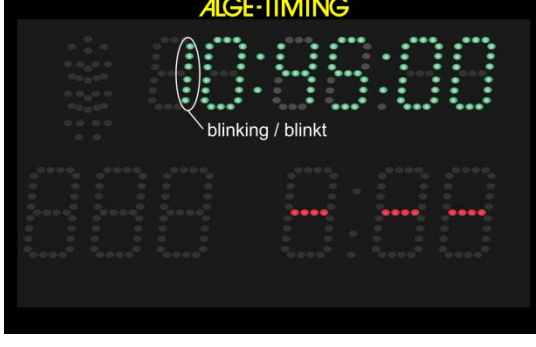

- With the green push button PB1 (1) you can set the hours (0 to 23 hours).
- With the yellow push button PB2 (2), you can switch to each following digit.
- You use the green button PB1 (1) to also set the further digits (minutes and seconds).
- If you keep the yellow push button PB2 (2) pressed for about 3 seconds, the time of day is set and ready for synchronization. In the countdown clock field SnC is shown.
- You synchronize with an impulse on the start input banana sockets (4) or by pressing the green push button PB1 (1).
- When the time of day is started you can set the program you want to use.

### <span id="page-9-1"></span>**2.2.4 Setting the Program**

- After the synchronization, the time of day display (F) shows the running time of day for five seconds.
- After five seconds, the time of day disappears and <ProgrA> is shown in the time of day display (F).
- The countdown display (E) shows the last used program number.
- With the green push button PB1 (1) you can select the program number.
- With the yellow push button PB2 (2) you can confirm the selected program number.
- The startclock is now running in the selected program with the corresponding countdown interval 1.

### <span id="page-9-2"></span>**2.2.5 Select the Countdown Interval**

As soon as the program is selected, you can change the countdown time at any time. When changing the countdown time, the new countdown time is calculated. Zero point for the new countdown is always the zero tone of the last finished countdown.

If you select the countdown interval and do not change the interval time, the active countdown continues without showing in the display. The previous countdown only stops, when you select a new countdown.

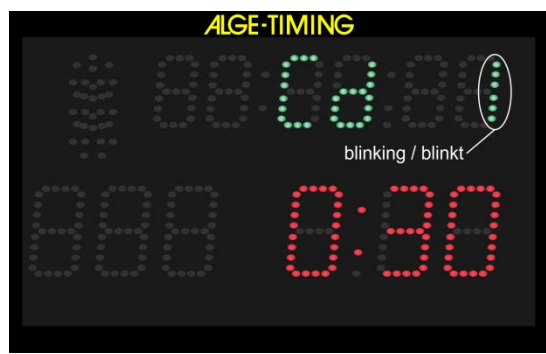

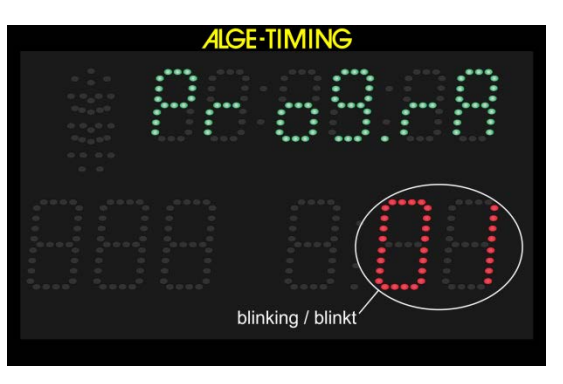

## Manual Startclock ASC3

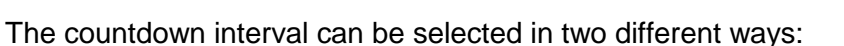

### **a) Internal yellow push button (2):**

- Press the yellow push button PB2 (2) and Cd#  $(# =$  number from 0 to 9) is shown in display (F). The number is blinking.
- In display (E) the set countdown time is shown.
- With the green push button (1) you can select between 9 different preprogrammed countdown times.
- When the desired countdown time is shown in display (E) confirm with the yellow push button PB2 (2).
- Display (F) shows the time of day and display (E) the countdown time. Zero of the new countdown time is the last finished zero time.

### **b) Remote Control ASC3-RC:**

- Press the button  $\leq$ SET> for 3 seconds and Cd# (# = number from 0 to 9) is shown in display (F). The number is blinking.
- In display  $(E)$  the set countdown time is shown.
- Press the button **SED** to move from one countdown interval to the next countdown interval.
- When the desired countdown time is shown in display (E) wait for about 4 seconds and the standard ASC3 program continues.

### **c) External push button connected at red/black banana socket (5):**

- Press the push button for 3 seconds until display (F) shows Cd#  $# =$ number from 0 to 9). The number is blinking.
- Display (E) shows the set countdown time.
- Press the push button for changing the selected countdown time. You can select between 9 pre-programmed countdown times.
- When display (E) shows the countdown time you want to set do not press the push button. After 3 seconds, it is saved automatically.
- Time of day and running countdown are displayed. Zero of the new countdown time is the last finished zero time.

### **d) Manual Countdown:**

• If you select the manual countdown (e.g. program 06 and 00) you need an external push button to start each countdown as shown in the picture on the right.

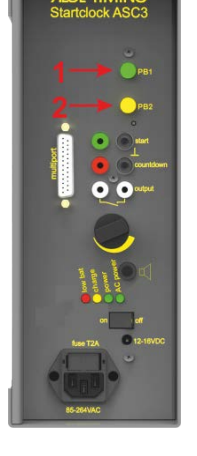

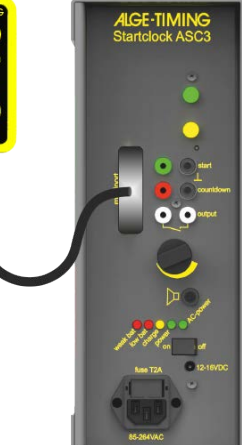

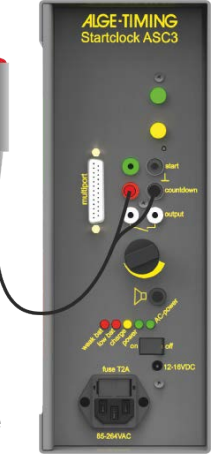

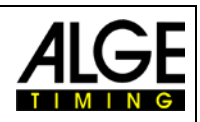

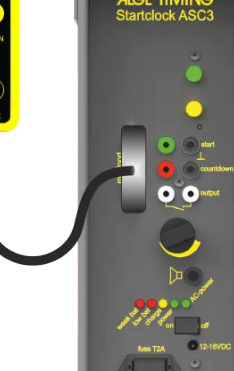

<span id="page-11-0"></span>**2.2.6 Bib (ID-Number)**

If you do not input a start list yourself, it will start the bib from one and count up the bib after each countdown it (1, 2, 3, …).

### <span id="page-11-1"></span>**2.2.6.1 Bib Operation**

### **a) Manual Bib Counter:**

If you connect the remote control ASC3-RC you can count the bib up with the push button  $\bullet$  and you can count it down with button  $\bullet$ . If you press the button  $\bullet$  and  $\bullet$  at the same time for 4 seconds it resets the start list and switches to the first start number of the start list.

### **b) Bib-Automatic:**

At the end of a countdown interval (including the shown negative time) it automatically moves to the next start number.

### **No Bib on Display:**

If the ASC3 should not show a bib number on the display you can switch the bib off by pressing the remote-control button  $\bigcirc$  for about 6 seconds. To switch it on, press the button  $\bigcirc$  for six seconds.

If you want to store the last adjustment of "displaying bib" or "not displaying bib", you have to set the parameter " $blb = off$ ".

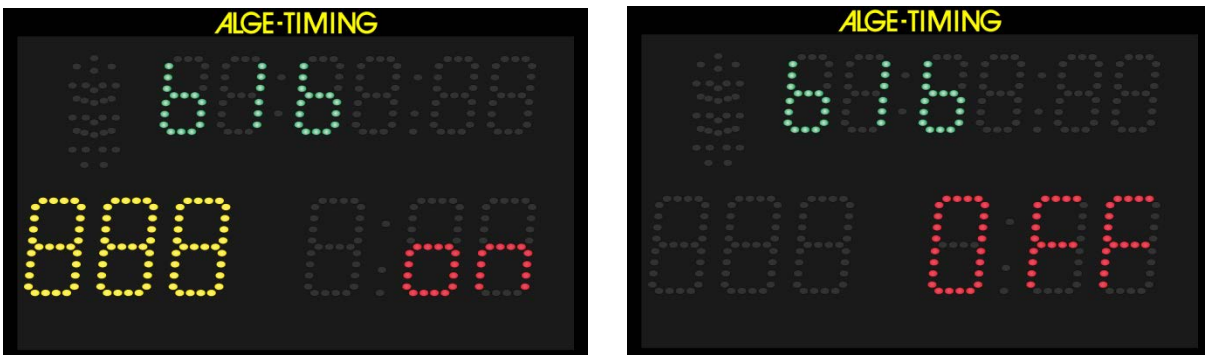

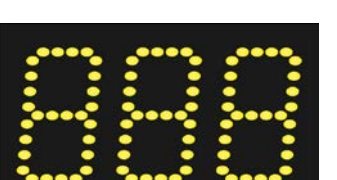

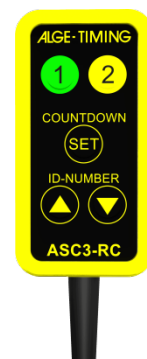

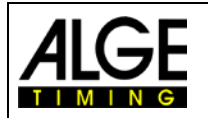

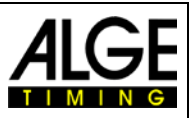

### <span id="page-12-0"></span>**2.2.6.2 Input of a Start List from a PC (Bibs)**

It is possible to input the start order (bib list) from a PC with the software "ALGE-TIMING [ASC3"](https://alge-timing.com/alge/download/software/Setup_AlgeStartClock.exe) to the Startclock ASC3 (e.g. for the second run of an alpine ski race). If you do not download a start list, the ASC3 starts with bib 1 and increases by one bib after each start (1, 2, 3, etc.).

For downloading start lists you can use the **[ALGE-TIMING](https://alge-timing.com/alge/download/software/Setup_AlgeStartClock.exe) ASC3** software. This software is free and you can download it on the ALGE-TIMING homepage [www.alge-timing.com.](https://www.alge-timing.com/)

• Prepare a start list in Excel (xls- or xlsx-file). Use the first column to write the bib of each competitor in the starting order.

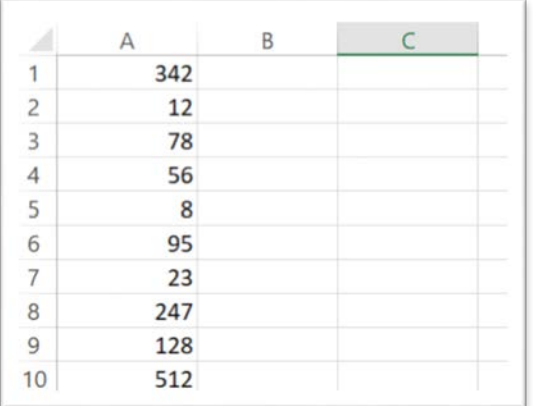

- Store the Excel list and close this Excel file.
- Connect the ASC3 by RS232 or USB with the PC. In the "Device Manager" you have to look for the following COM Port:
	- USB Serial Port
- Start the ALGE-TIMING ASC3 software on your PC.

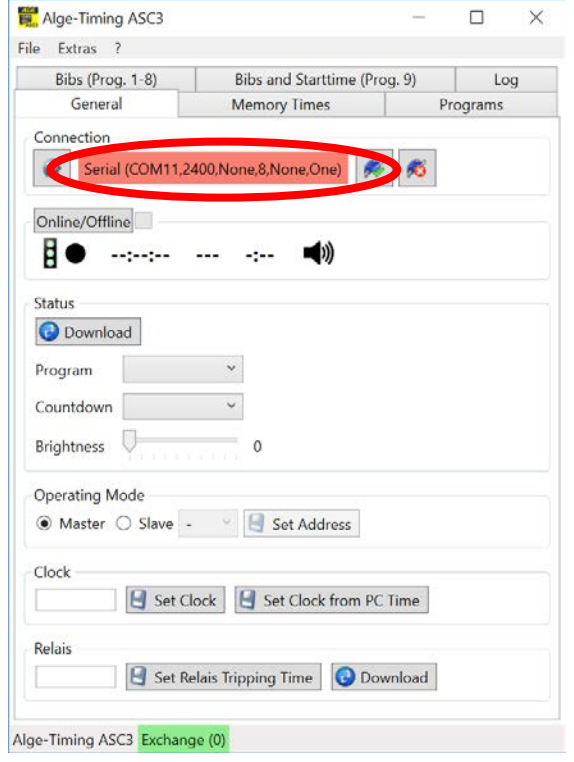

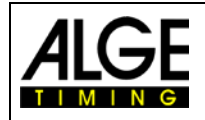

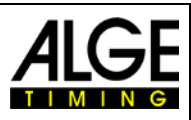

• Adjust the correct serial port (also when using USB, since this device imitates a serial port).

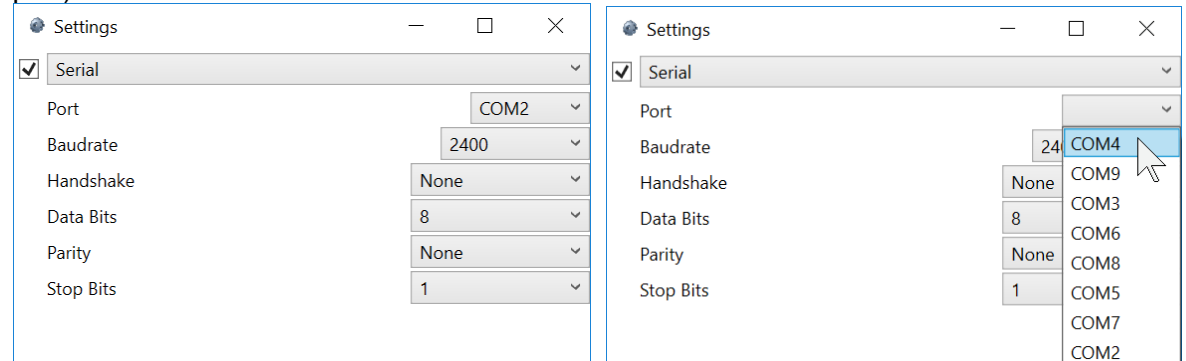

 $\begin{array}{c} \hline \end{array}$ 

- The field for the serial port must change to green.
- Click on the index tab  $\leq$ Bibs (Prog. 1-8).

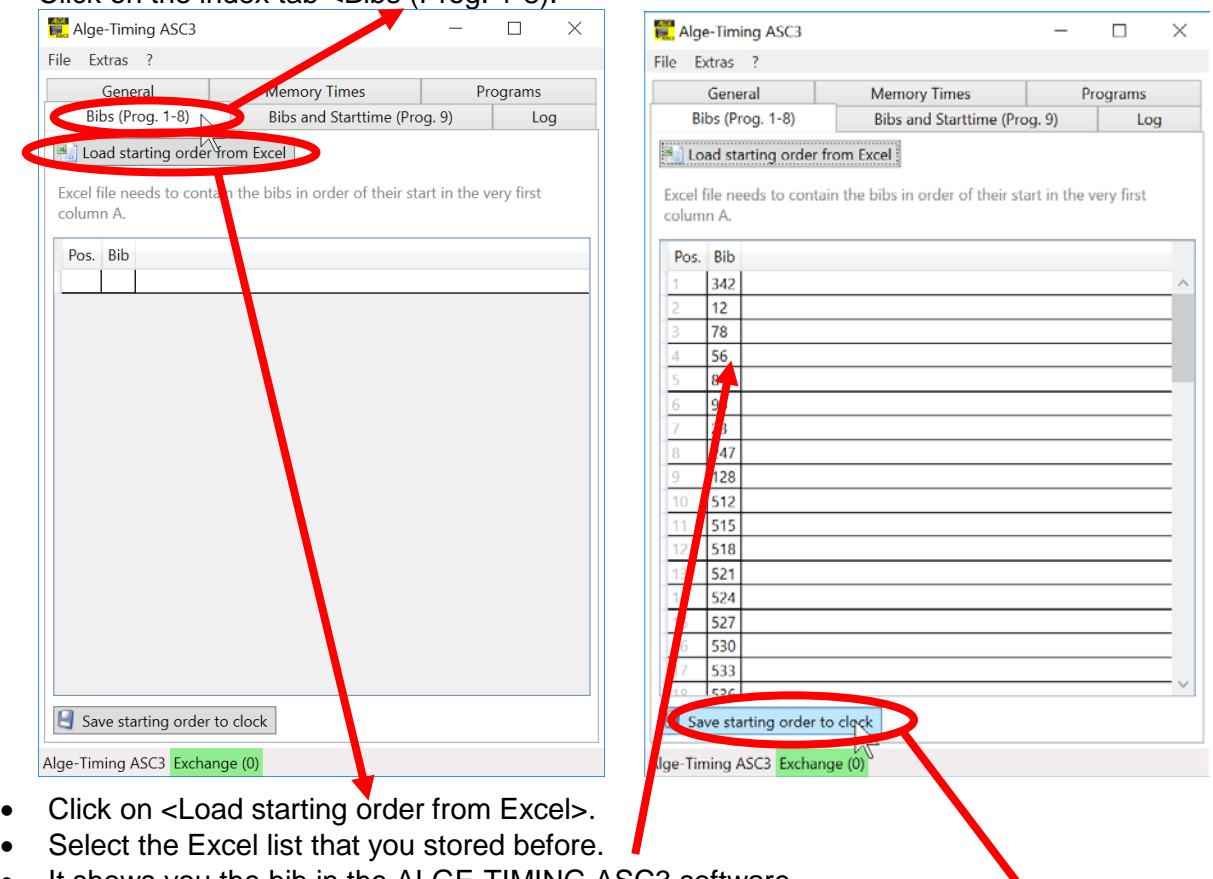

- It shows you the bib in the ALGE-TIMING ASC3 software.
- Click on <Save starting order to clock>. <
- Press the buttons  $\bullet$  and  $\bullet$  of the ASC3-RCU for about 5 seconds. Now the ASC3 will show the first bib of the list that you loaded.

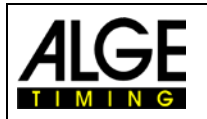

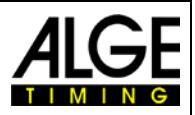

### <span id="page-14-0"></span>**2.2.6.3 Input of a Start List from a PC (Bibs and Start Time)**

Program 9 does not use fix start intervals. Use this program e.g. for the cross country start at a Nordic Combination or for Cross Country Pursuit.

For downloading start lists you can use the **[ALGE-TIMING](https://alge-timing.com/alge/download/software/Setup_AlgeStartClock.exe) ASC3** software. This is available as download at our webpage [www.alge-timing.com.](https://www.alge-timing.com/)

• Prepare a start list in Excel (xls- or xlsx-file). Use the first column to write the bib of each competitor and the second column write that start time of day. This must be made in the starting order (first who starts on the top).

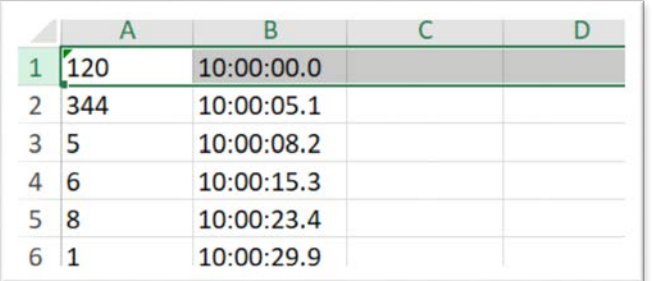

- Store the Excel list and close this Excel file.
- Connect the ASC3 by RS232 or USB with the PC. In the "Device Manager" you have to look for the following COM Port:
	- **W** USB Serial Port
- Start the ALGE-TIMING ASC3 software on your PC.

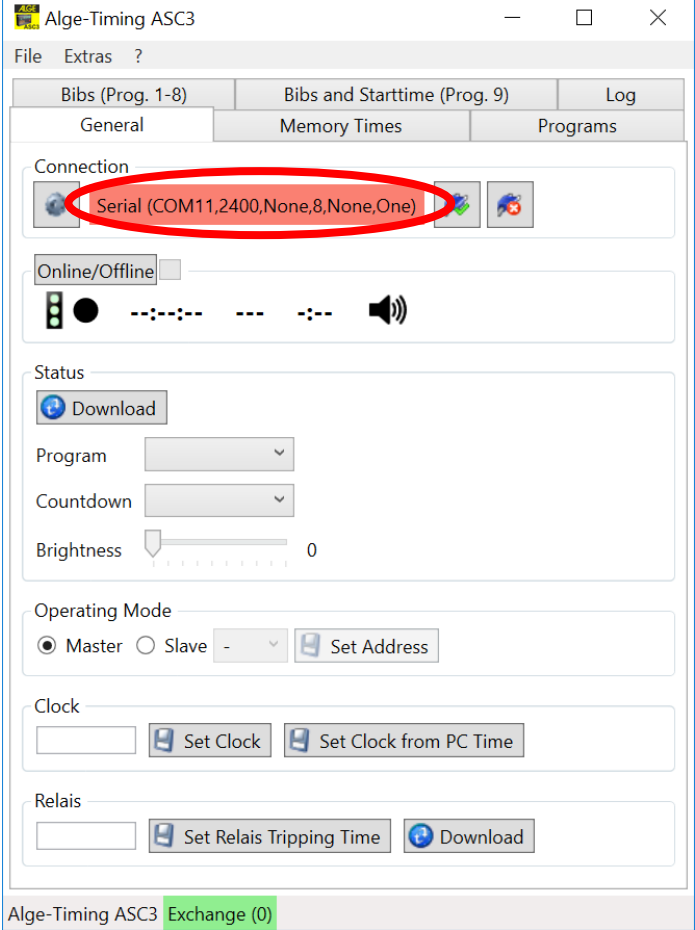

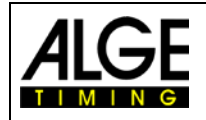

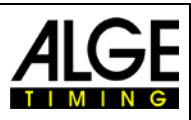

 $| 1 | 2 |$ 

• Adjust the correct serial port (also when using USB, since this device imitates a serial port).

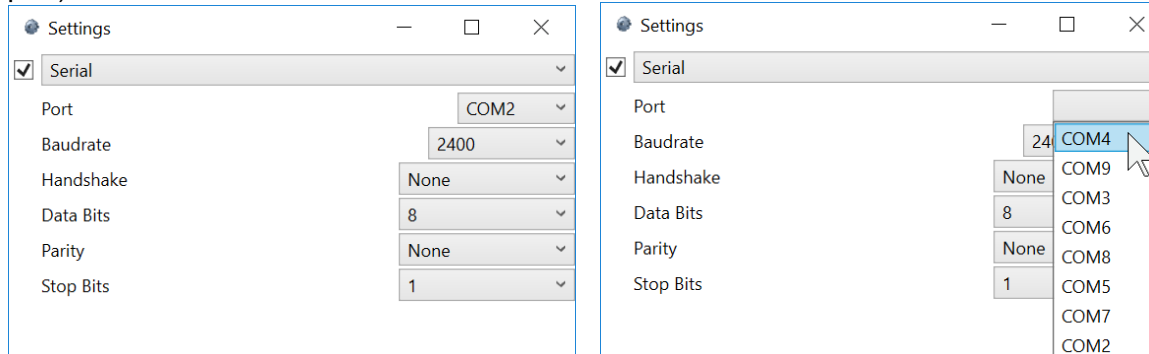

- The field for the serial port must change to green.
- Click on the index tab <Bibs (Bibs and Starttime (Prog.9)>.

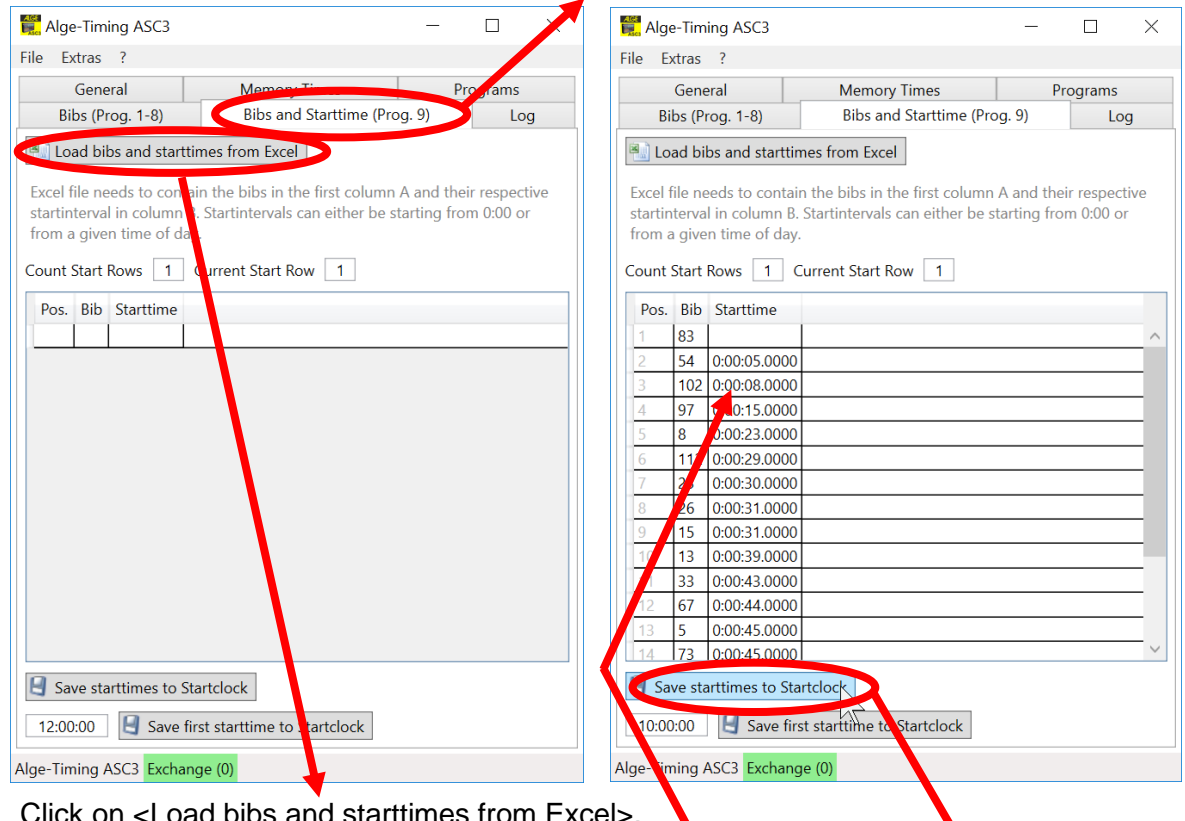

- Click on <Load bibs and starttimes from Excel>.
- Select the Excel list that you stored before.
- It shows you the bib in the ALGE-TIMING ASC3 software.
- Click on <Save starttimes to Startclock>.

For Gunderson Start in Nordic Combined or pursuit races at Cross Country or Biathlon you often have several start lanes. This means you need a ASC3 for each lane and download the data individual as needed. The software helps you to do this. You download the complete start list and then you input the amount of start lanes <Count Start Rows>. Further you have to input the lane number were the start clock that you want to feed with the start times <Current Start Row>.

You can also enter a new start time (for example you need this function if the start is delayed). Enter the new start time and then click on <Save first starttime to Startclock>. The start times of all following runners will be corrected automatically.

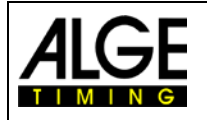

## Manual Startclock ASC3

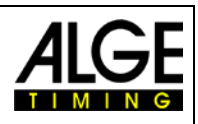

### <span id="page-16-0"></span>**2.2.7 Select the Brightness of the LED <brIgHt>**

The startclock has 10 brightness levels for the LED. During breaks (e.g. between two runs for alpine skiing) you should save battery power by setting level off.

off ....LED off (power saving) ......LED lowest level ......LED medium level ......LED highest level

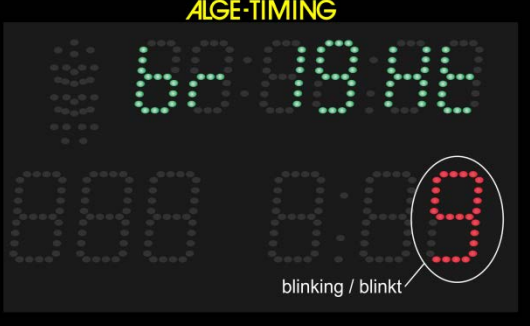

If you select level off (power saving), the startclock does not show anything on the front face and also stops the acoustic output (sound off).

### **a) Internal push buttons:**

- Press the yellow push button PB2 (2) for 6 seconds until the display (F) shows <br />
shows <br />
shows <br />
shows <br />
shows <br />
standard<br />
shows <br />
shows <br />
shows <br />
shows <br />
shows <br />
shows <br />
shows <br />
shows <br />
shows <br />
shows <br />
shows <br />
- Set the brightness with the green push button PB1 (1).
- Confirm the selected value with the yellow push button PB2 (2).

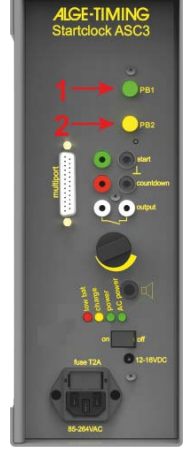

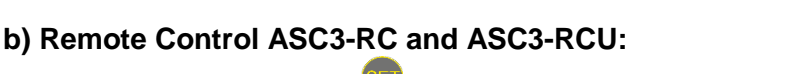

- Press the button  $\bullet$  for about 7 seconds until it shows <brIGHT>
- Select the brightness level by pressing the button  $\mathbb{S}^n$  until it shows the correct brightness.
- Wait for four seconds and it changes

### **c) External push button connected at red/black banana socket (4):**

- Press the push button for six seconds until display (F) shows <brigHT>.
- Set the brightness by pushing the button.
- Confirm the selected brightness by pressing the button until the display (F) shows the time of day.

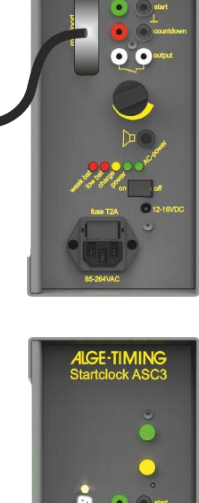

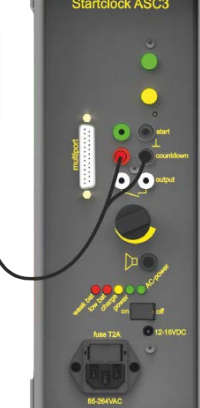

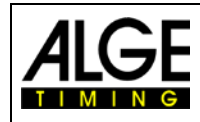

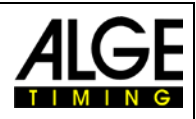

## <span id="page-17-0"></span>**2.3 Programs**

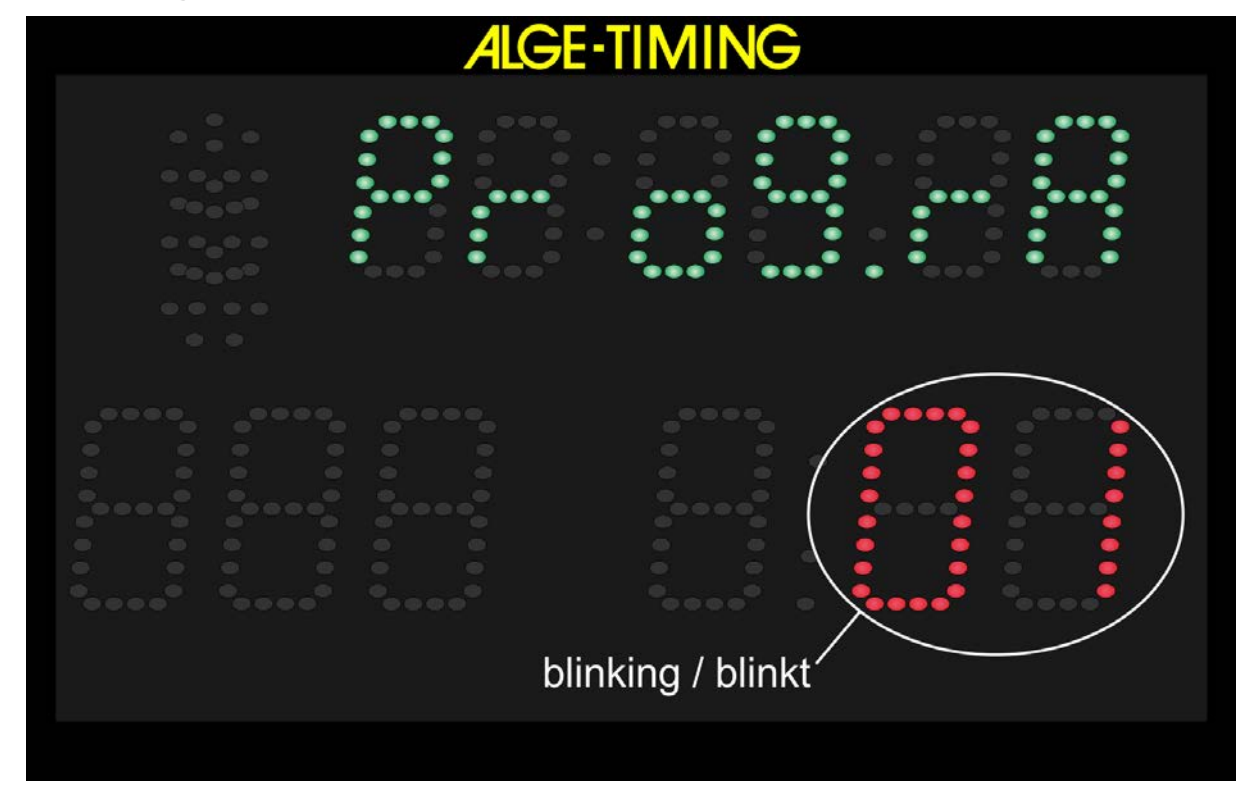

### **There are several programs available:**

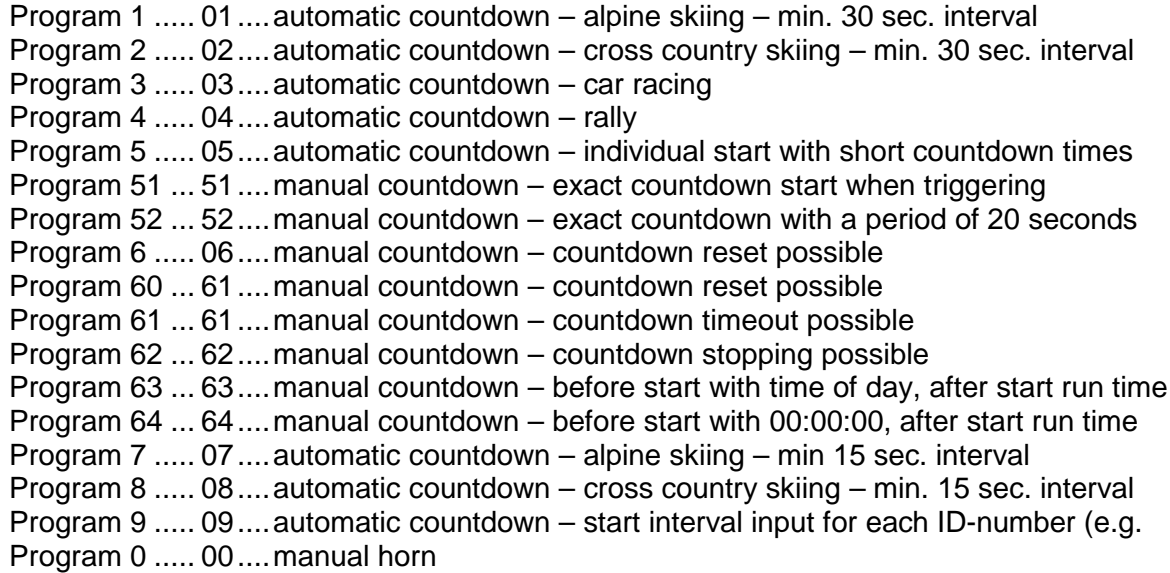

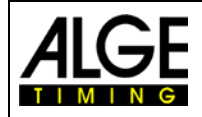

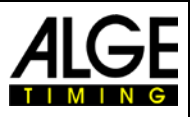

### <span id="page-18-0"></span>**2.3.1 Program P01**

The countdown starts to automatically count a new interval after the zero tone. The allowed start time is 5 seconds before or after the zero tone.

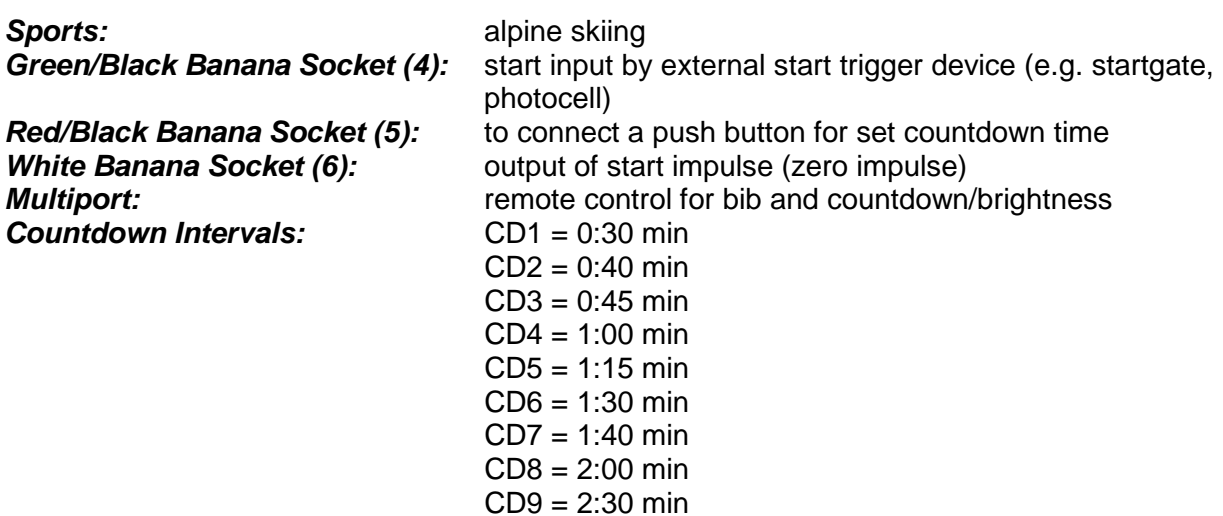

 $CDO = Break$ 

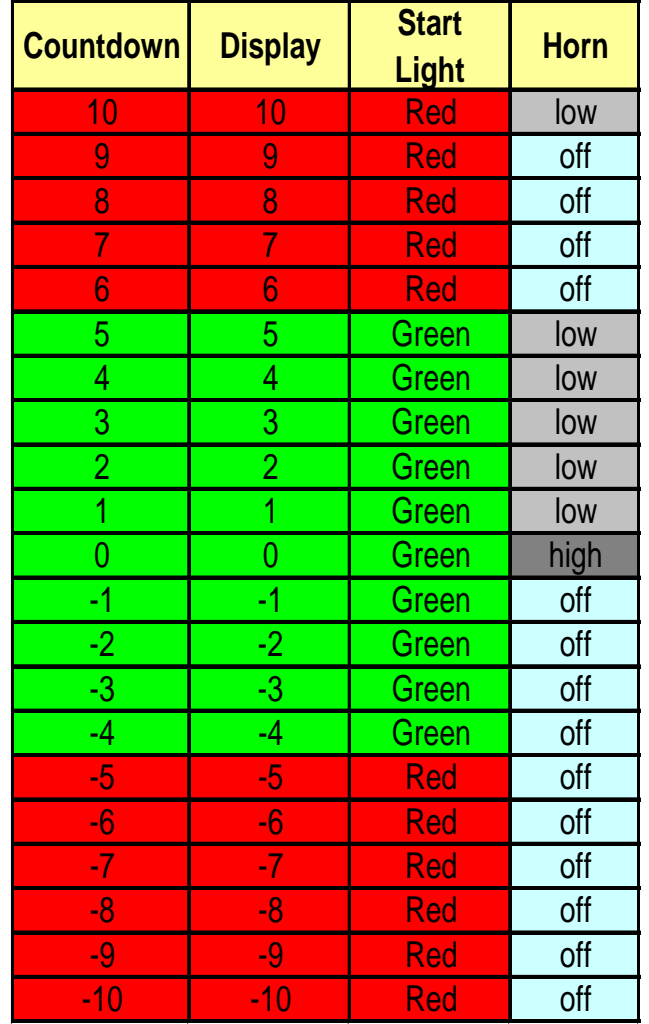

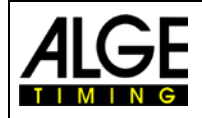

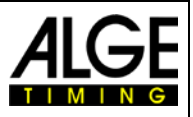

### <span id="page-19-0"></span>**2.3.2 Program P02**

The countdown starts to automatically count a new interval after the zero tone. The allowed start time is 3 seconds before or after the zero tone.

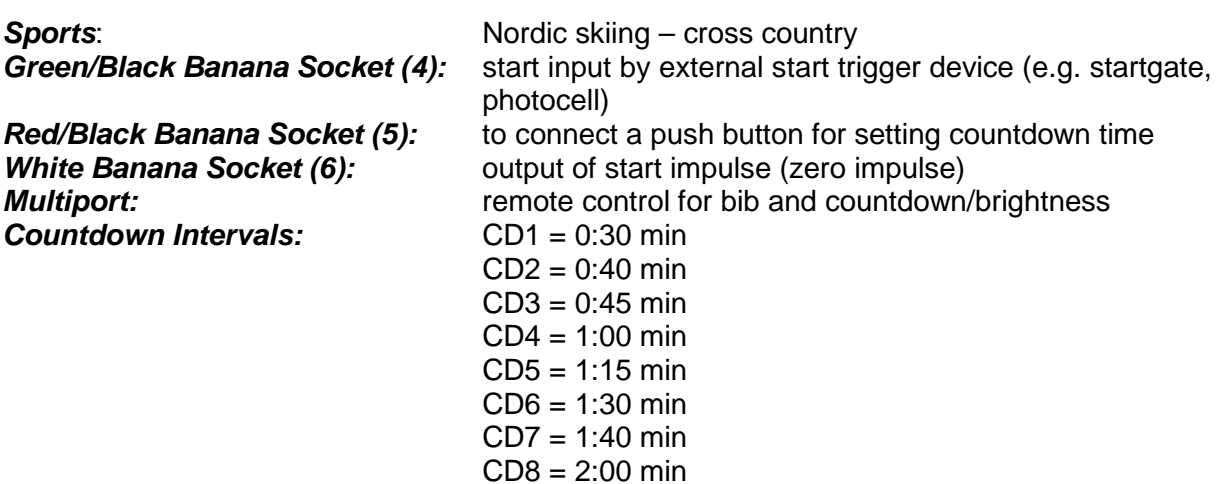

CD9 = 2:30 min  $CDO = Break$ 

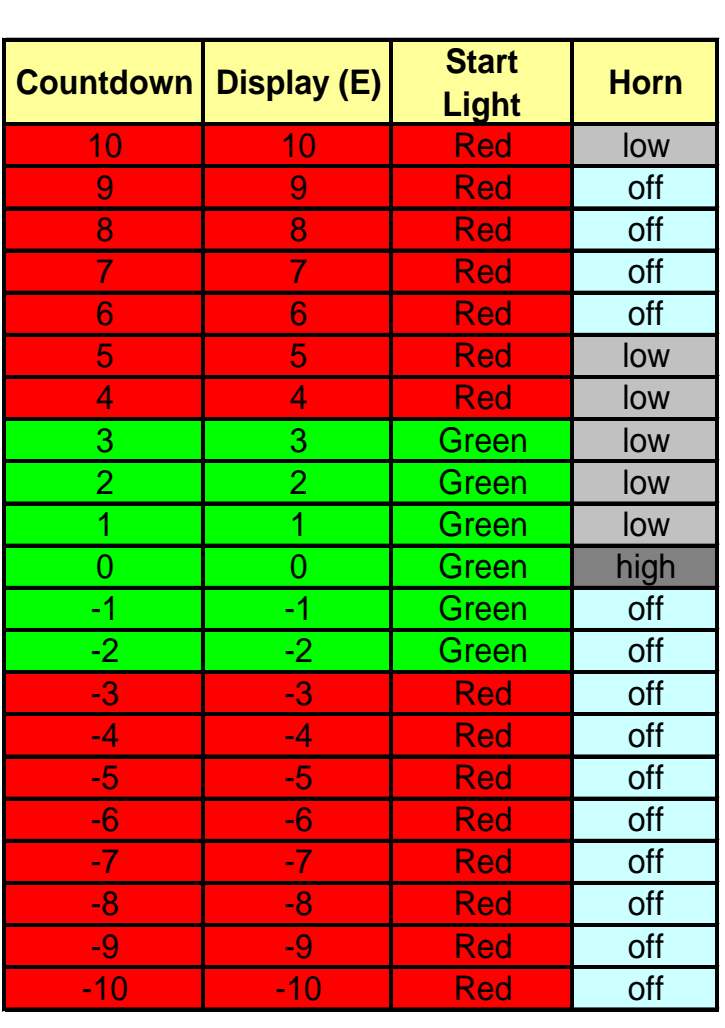

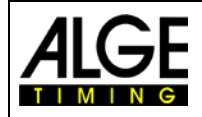

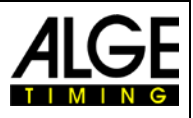

### <span id="page-20-0"></span>**2.3.3 Program P03**

The countdown starts to automatically count a new interval after the zero tone. The start light switches to green when the countdown reaches zero.

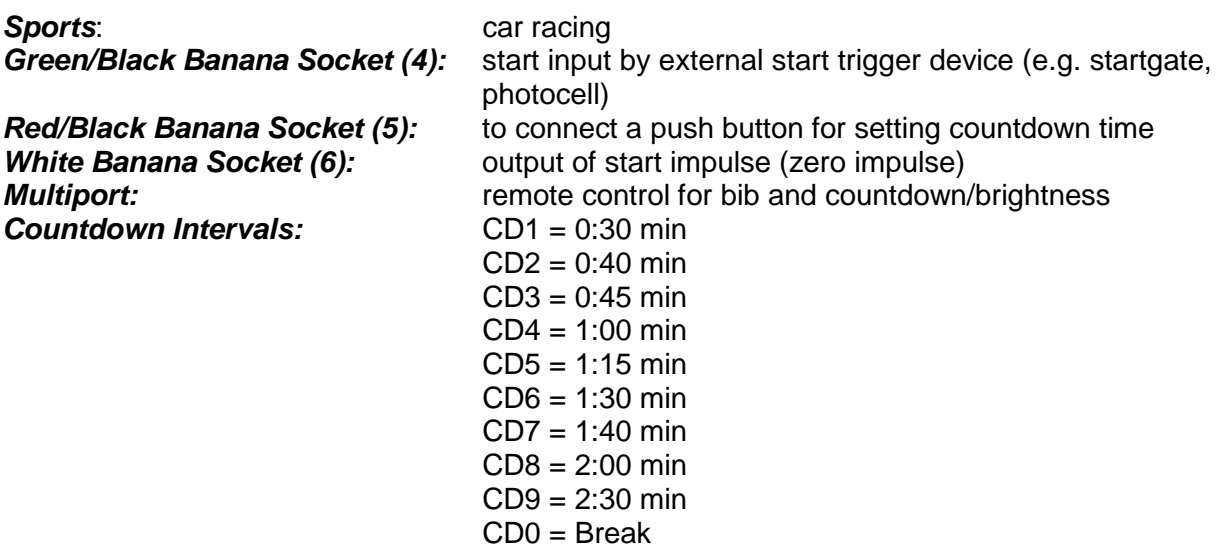

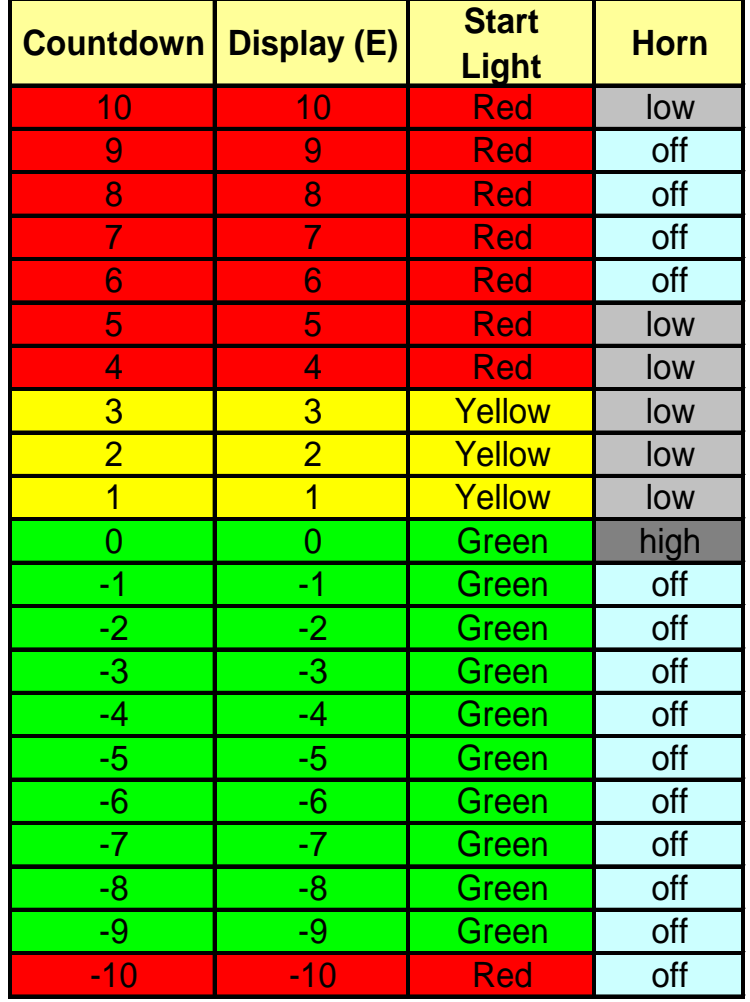

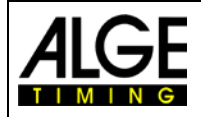

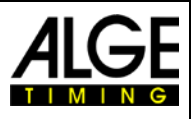

### <span id="page-21-0"></span>**2.3.4 Program P04**

The countdown starts to automatically count a new interval after the zero tone. The start light switches to green when the countdown reaches zero. The countdown counts as far as –20 seconds.

*Sports:* rally<br>*Green/Black Banana Socket (4):* start

**Countdown Intervals:** 

start input from external start trigger device (e.g. startgate, photocell) *Red/Black Banana Socket (5):* to connect a push button for setting countdown time *White Banana Socket (6):* output of start impulse (zero impulse)<br>*Multiport:* emote control for bib and countdown/ remote control for bib and countdown/brightness

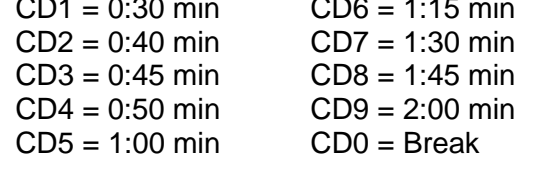

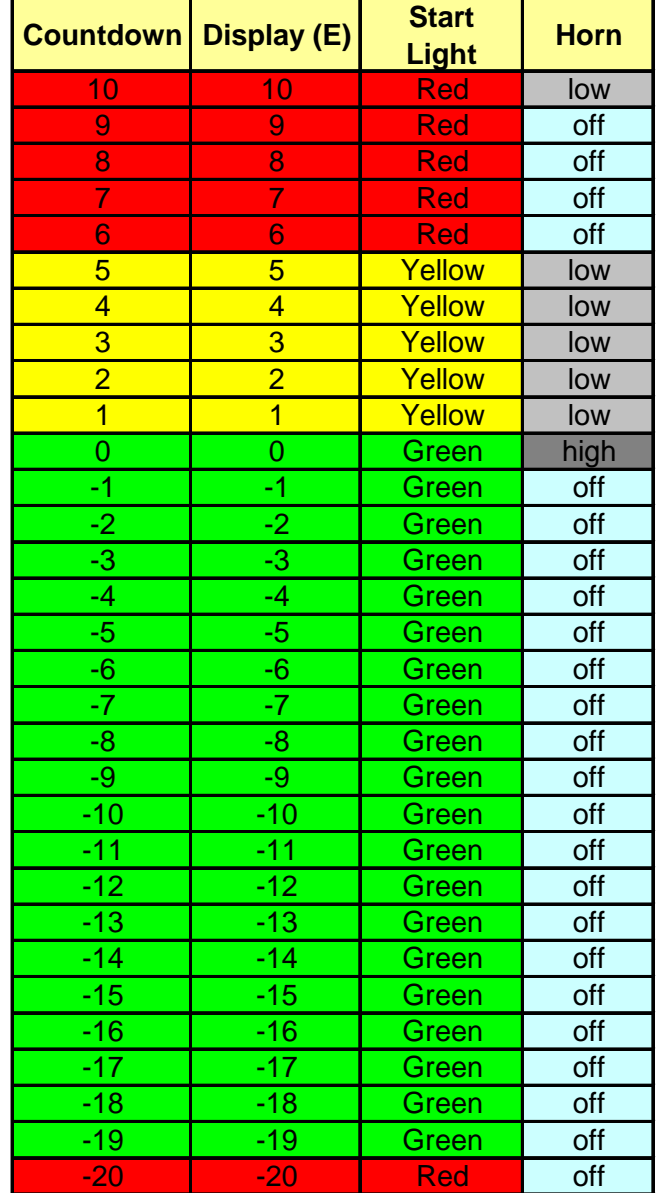

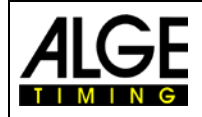

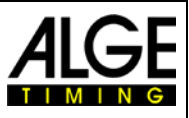

### <span id="page-22-0"></span>**2.3.5 Program P05**

This is a simple repeatable countdown program that shows red before the zero tone and green for two seconds after the zero tone. The minimum countdown time is 3 seconds.

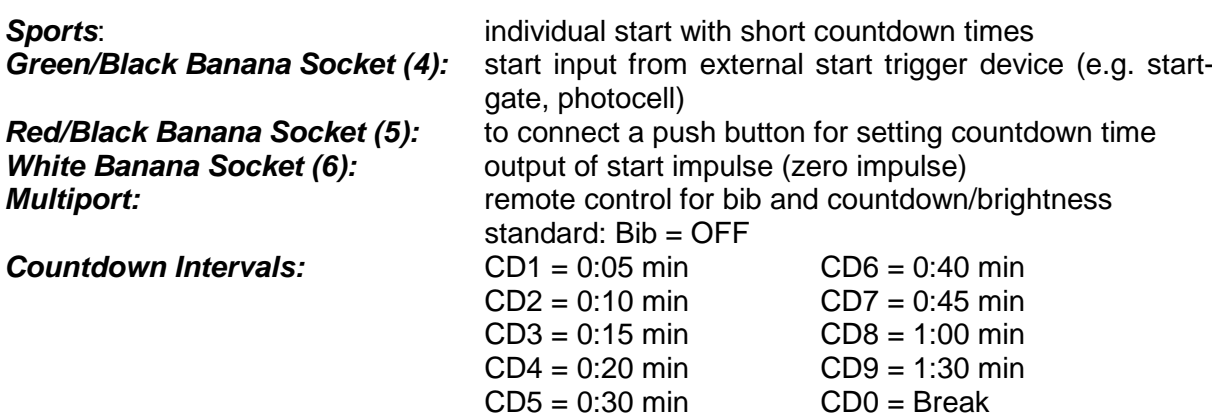

**Intervals of 3 and 6 seconds:**

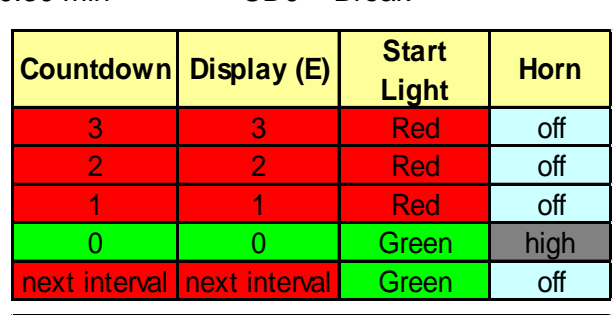

**Intervals between 7 and 11 seconds:**

**Countdown Display (E) Start Light Horn** 5 5 Red low 4 4 **4** Red low 3 3 Red low 2 Red low 1 1 Red low 0 | 0 | Green | high next interval next interval Green off

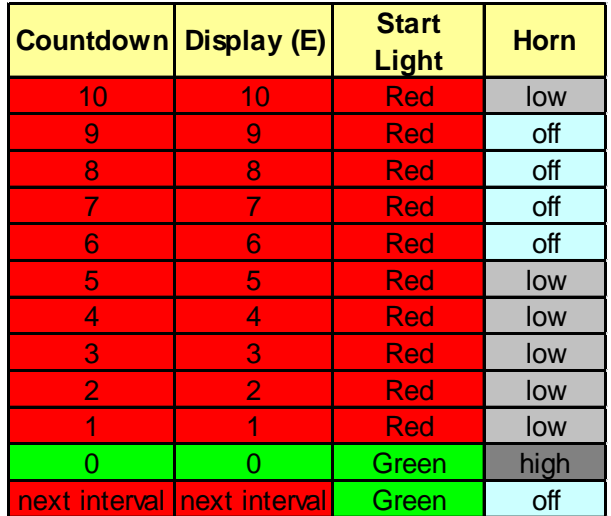

*Intervals over 12 seconds:*

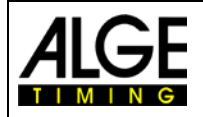

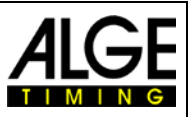

### <span id="page-23-0"></span>**2.3.6 Program P51**

This is a manual controlled countdown program. When you activate the countdown with a trigger (e.g. push button) it will do one countdown sequence. After the end of the countdown you can start the countdown again manually.

Before the countdown is started: it shows the time of day, the start light is on red

During the countdown sequence: it shows the time of day, the start light is on red, the seconds are counted down

When zero: it shows the time of day, the start light goes on green, the countdown shows for three seconds zero. After this 3 seconds the countdown diapers and the start light goes on red.

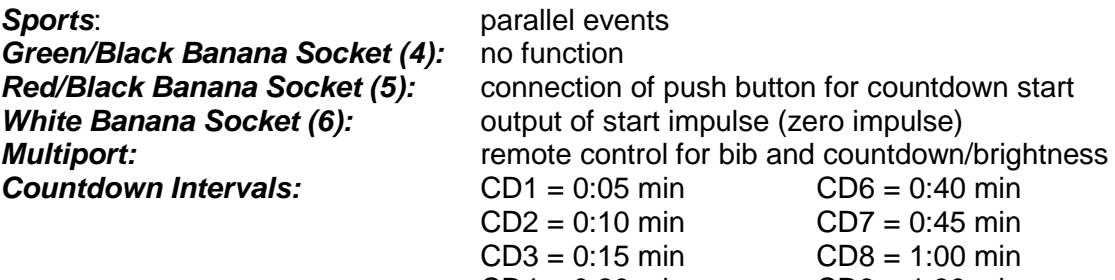

 $CD5 = 0:30$  min

 $:45 \text{ min}$  $: 00 \text{ min}$  $CD4 = 0:20$  min  $CD9 = 1:30$  min<br> $CD5 = 0:30$  min  $CD0 =$  Break

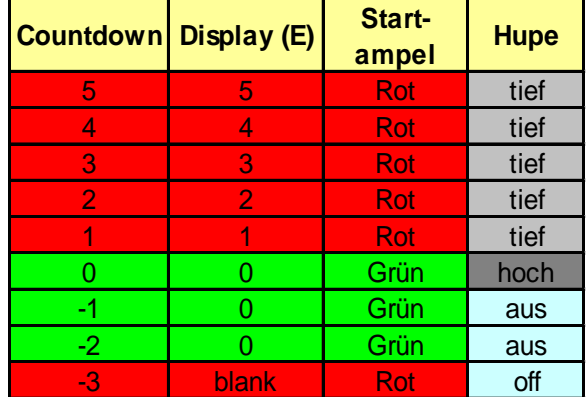

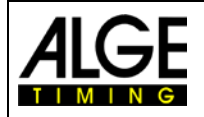

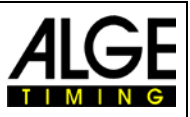

### <span id="page-24-0"></span>**2.3.7 Program P52**

This is a manual controlled countdown program special made for Freestyle Aerials. When you activate the countdown with a trigger (e.g. push button) it will do one countdown sequence. After the end of the countdown you can start the countdown again manually. To fulfil the rules for Freestyle Aerials the countdown interval CD4 of 20 seconds must be adjusted.

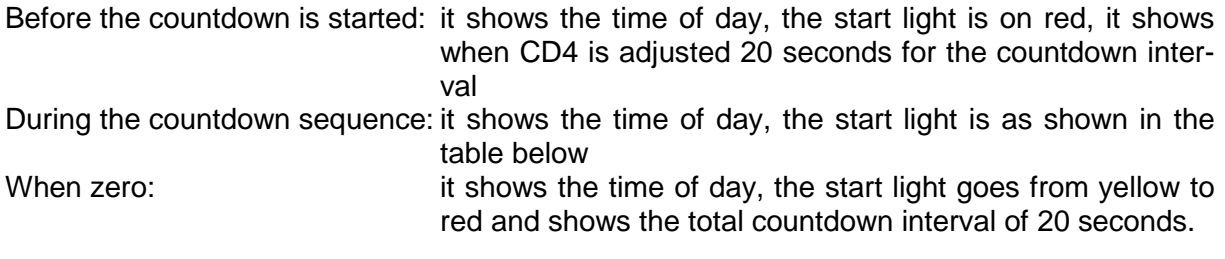

**Sports:** Freestyle Aerials **Green/Black Banana Socket (4):** input channel to register actual start time of racer<br>**Red/Black Banana Socket (5):** connection of push button for countdown start connection of push button for countdown start *White Banana Socket (6):* output of start impulse (zero impulse)<br>*Multiport:* emote control for bib and countdown remote control for bib and countdown/brightness<br>CD1 = 0:05 min<br>CD6 = 0:40 min **Countdown Intervalls:** CD1 = 0:05 min CD6 = 0:40 min CD6 = 0:40 min CD7 = 0:45 min  $CD2 = 0:10$  min  $CD3 = 0:15$  min  $CD8 = 1:00$  min<br> $CD4 = 0:20$  min  $CD9 = 1:30$  min  $CD4 = 0:20$  min  $CD5 = 0:30$  min  $CD0 =$  Break

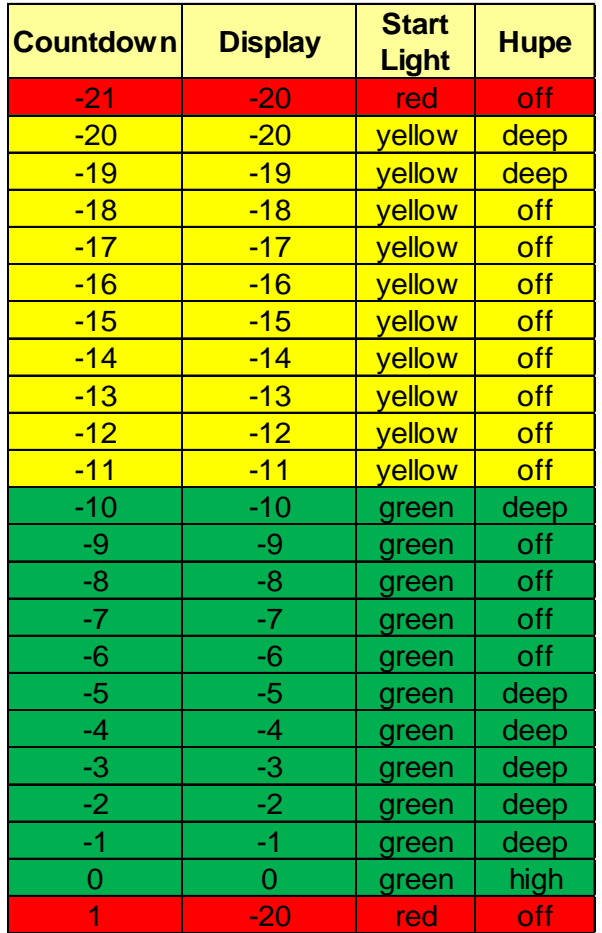

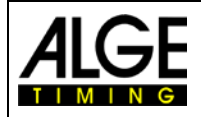

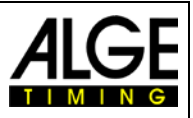

### <span id="page-25-0"></span>**2.3.8 Program P06**

The countdown starts to count down from an adjustable interval time after pressing the push button (externally connected to red/black banana socket (5)). The start light switches to green when the countdown reaches zero. After the countdown reaching -10, no light and no countdown time is displayed (only time of day).

If you press the external push button again during the countdown it resets the countdown.

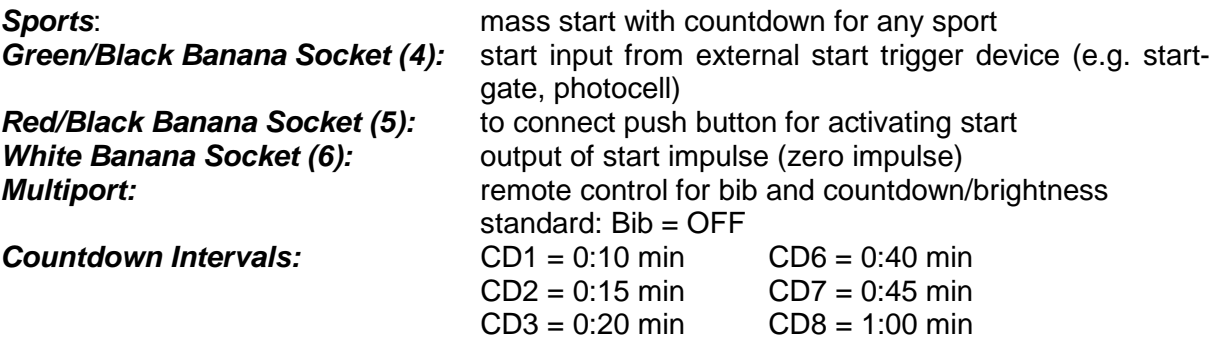

 $CD5 = 0:30$  min

 $CD4 = 0:25$  min  $CD9 = 1:30$  min<br> $CD5 = 0:30$  min  $CD0 = B$ reak

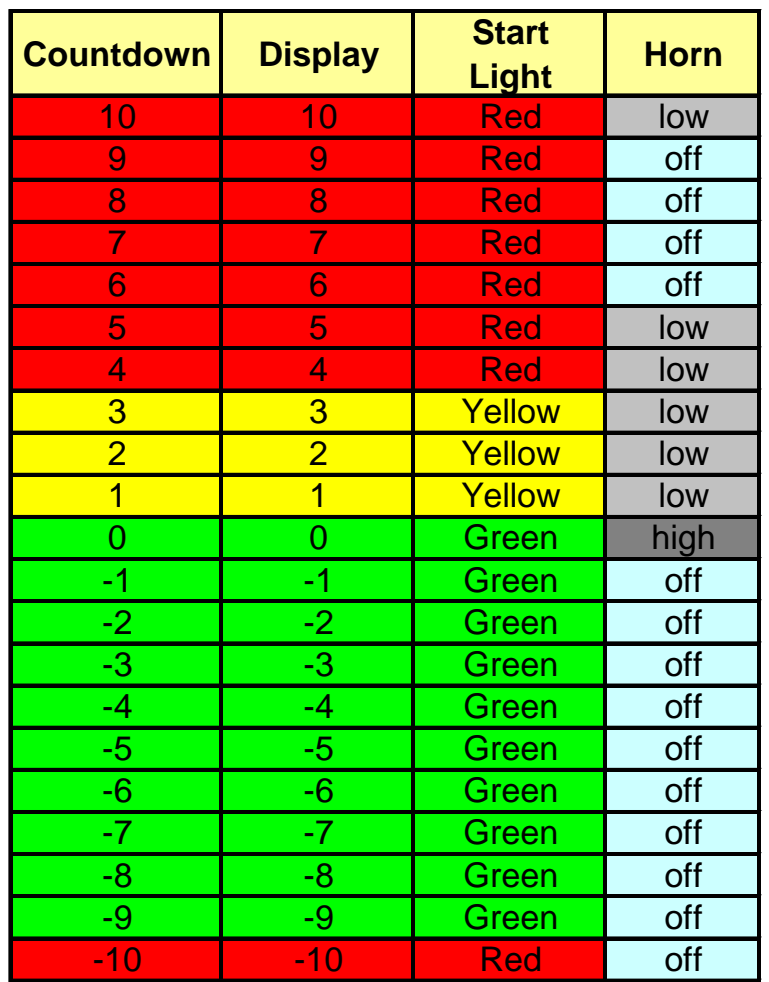

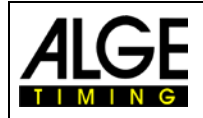

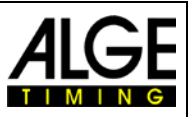

### <span id="page-26-0"></span>**2.3.9 Program P61**

The countdown starts to count down from an adjustable interval time after pressing the push button (externally connected to red/black banana socket (5)). The start light switches to green when the countdown reaches zero. After the countdown reaching -10, no light and no countdown time is displayed (only time of day).

If you press the external push button again during the countdown, it stops the countdown (timeout). Push the button again and the countdown continues.

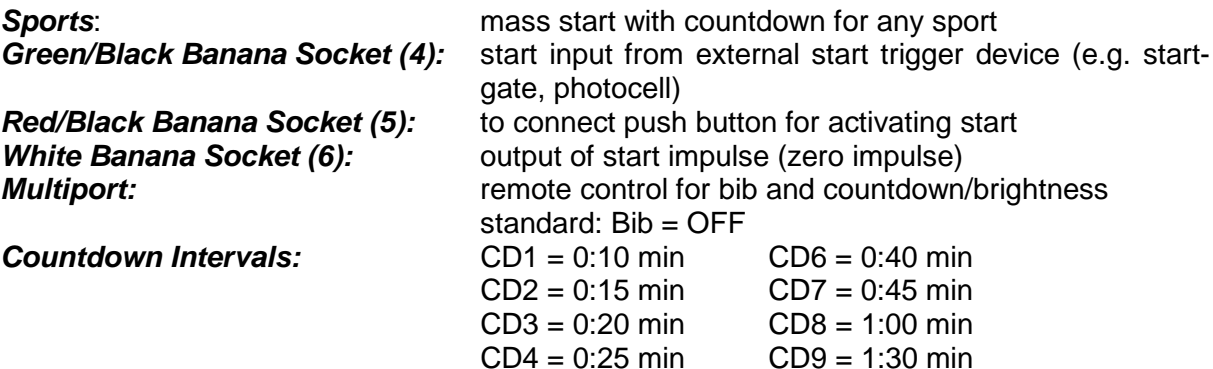

 $CD5 = 0:30$  min

 $CD4 = 0:25$  min  $CD9 = 1:30$  m<br> $CD5 = 0:30$  min  $CD0 =$  Break

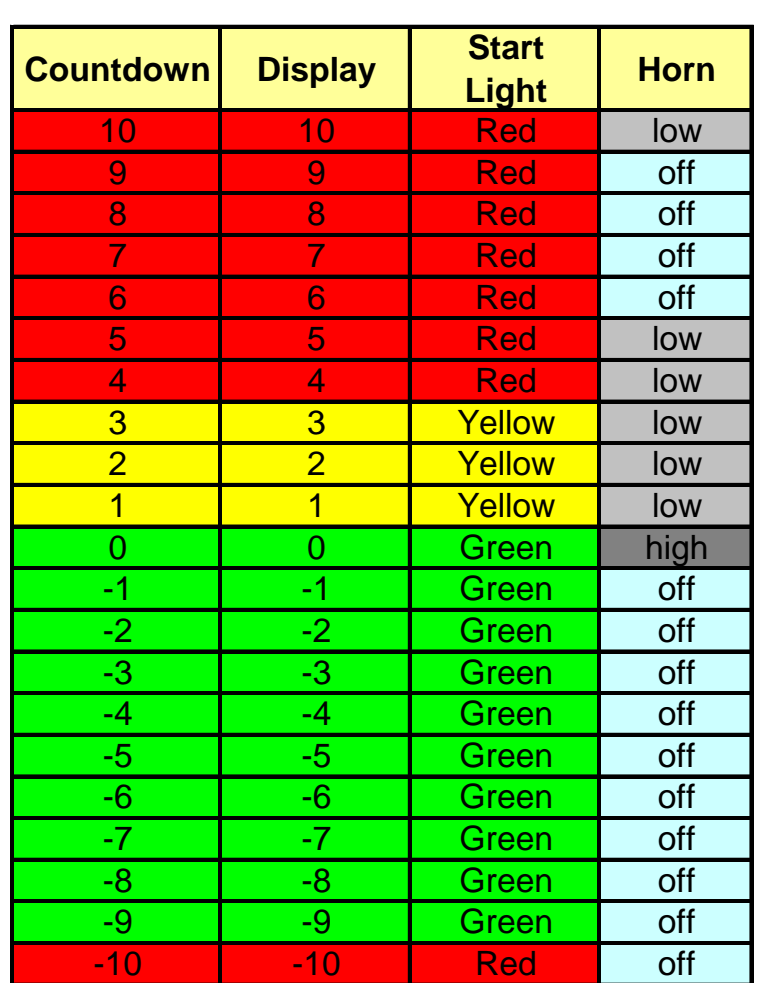

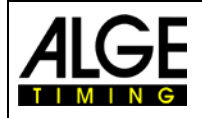

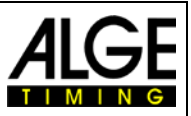

### <span id="page-27-0"></span>**2.3.10 Program P62**

The countdown starts to count down from an adjustable interval time after pressing the push button (externally connected to red/black banana socket (5)). The start light switches to green when the countdown reaches zero. After the countdown reaching -10, no light and no countdown time is displayed (only time of day).

If you press the external push button again during the countdown it stops the countdown and shows the time of day only. If you press the external push button again it starts a new countdown.

standard: Bib = OFF

 $CD3 = 0:20$  min

*Green/Black Banana Socket (4):* start input from external start trigger device (e.g. start-

**Sports: Sports: nass start with countdown for any sport** 

 $CD2 = 0:15 \text{ min}$   $CD7 = 0:45 \text{ min}$ <br> $CD3 = 0:20 \text{ min}$   $CD8 = 1:00 \text{ min}$ 

gate, photocell) **Red/Black Banana Socket (5):** to connect push button for activating start **White Banana Socket (6):** output of start impulse (zero impulse) *White Banana Socket (6):*<br> **Multiport:** output of start impulse (zero impulse)<br>
remote control for bib and countdown/ remote control for bib and countdown/brightness

*Countdown Intervals:* CD1 = 0:10 min CD6 = 0:40 min

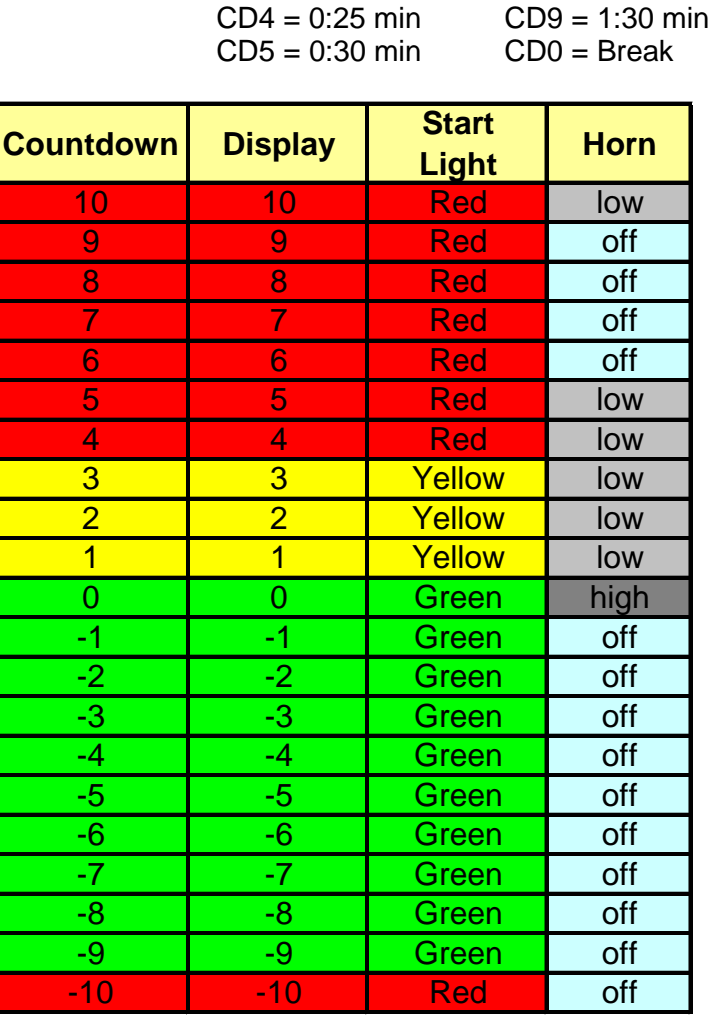

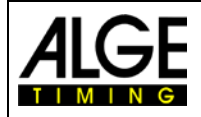

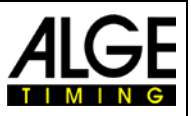

### <span id="page-28-0"></span>**2.3.11 Program P63**

After the synchronization, the display (F) shows the time of day. The countdown starts to count down from an adjustable interval time after pressing the push button (externally connected to red/black banana socket (5)). At zero the display (F) shows the run time instead of the time of day. The start light switches to green when the countdown reaches zero. After the countdown reaching -10, no light and no countdown time is displayed (only time of day). If you press the external push button again during the countdown it stops the countdown and starts a new countdown.

 $CD4 = 0:25$  min

### **Sports: Sports: nass start with countdown for any sport**

*Green/Black Banana Socket (4):* start input from external start trigger device (e.g. startgate, photocell) **Red/Black Banana Socket (5):** to connect push button for activating start **White Banana Socket (6):** output of start impulse (zero impulse) *White Banana Socket (6):*<br> **Multiport:** output of start impulse (zero impulse)<br>
remote control for bib and countdown/ remote control for bib and countdown/brightness standard: Bib = OFF *Countdown Intervals:* CD1 = 0:10 min CD6 = 0:40 min  $CD2 = 0:15 \text{ min}$   $CD7 = 0:45 \text{ min}$ <br> $CD3 = 0:20 \text{ min}$   $CD8 = 1:00 \text{ min}$ 

 $CD3 = 0:20$  min  $CD8 = 1:00$  min<br> $CD4 = 0:25$  min  $CD9 = 1:30$  min

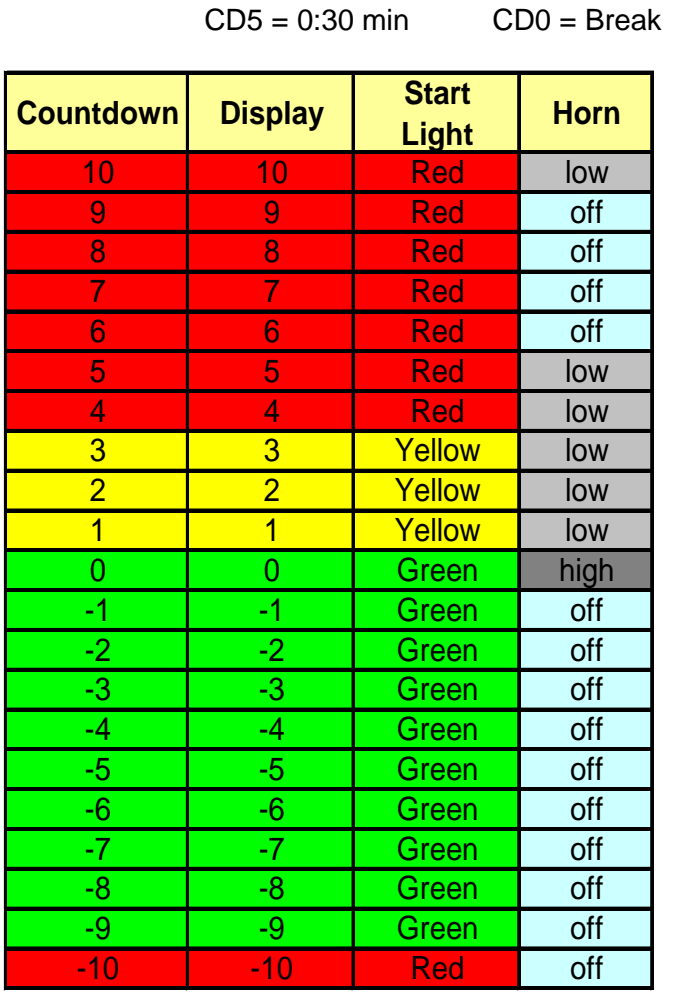

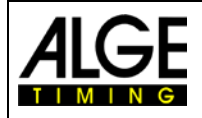

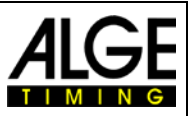

### <span id="page-29-0"></span>**2.3.12 Program P64**

After the synchronization the display (F) shows 00:00:00. The countdown starts to count down from an adjustable interval time after pressing the push button (externally connected to red/black banana socket (5)). At zero the display (F) shows the run time. The start light switches to green when the countdown reaches zero. After the countdown reaching -10 no light and no countdown time is displayed (only time of day).

If you press the external push button again during the countdown it stops the countdown and starts a new countdown.

*Green/Black Banana Socket (4):* start input from external start trigger device (e.g. start-

**Sports: Sports: nass start with countdown for any sport** 

gate, photocell) **Red/Black Banana Socket (5):** to connect push button for activating start **White Banana Socket (6):** output of start impulse (zero impulse) *White Banana Socket (6):* output of start impulse (zero impulse)<br>*Multiport:* emote control for bib and countdown/ remote control for bib and countdown/brightness standard: Bib = OFF

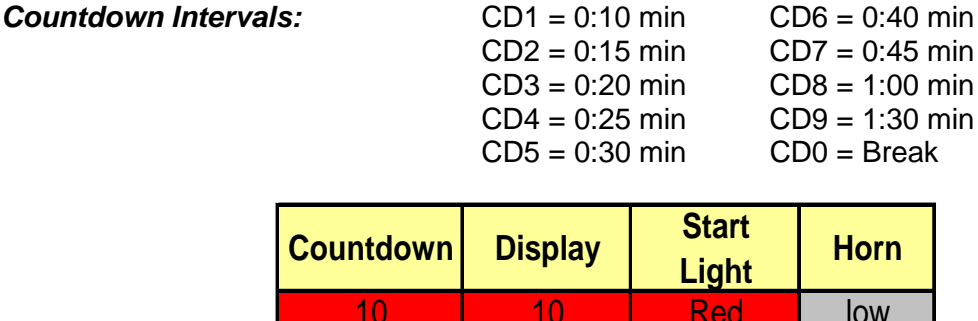

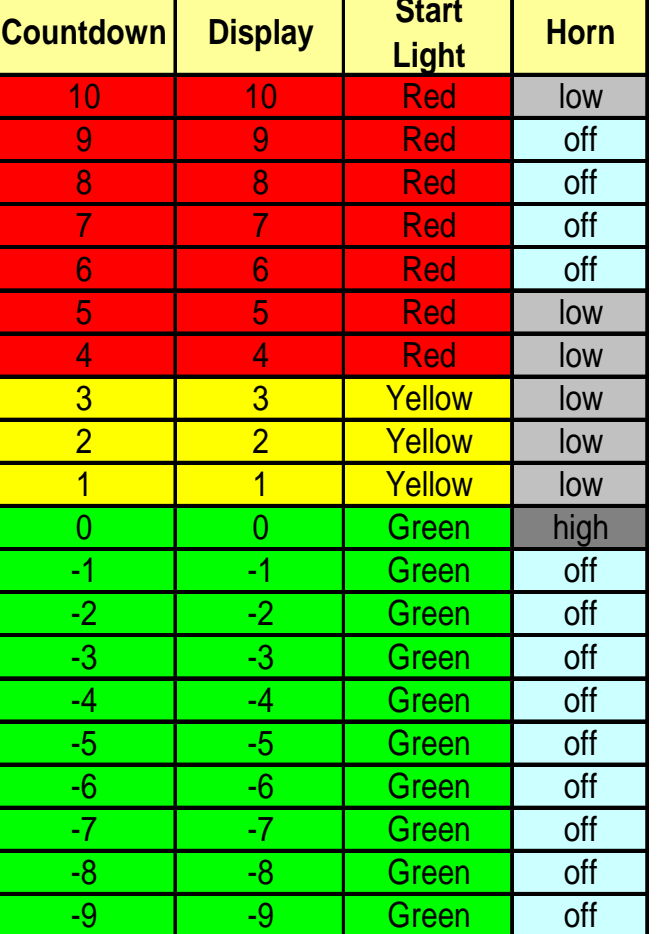

-10 -10 Red off

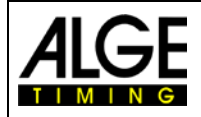

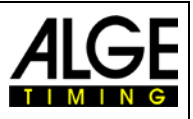

### <span id="page-30-0"></span>**2.3.13 Program P07**

The countdown starts to automatically count a new interval after the zero tone. The allowed start time is 5 seconds before or after the zero tone.

In this program you can set the start light and the horn from 10 seconds to  $-5$  seconds (altogether 15 seconds). This allows shorter start intervals (shortest interval time is 15 sec.)

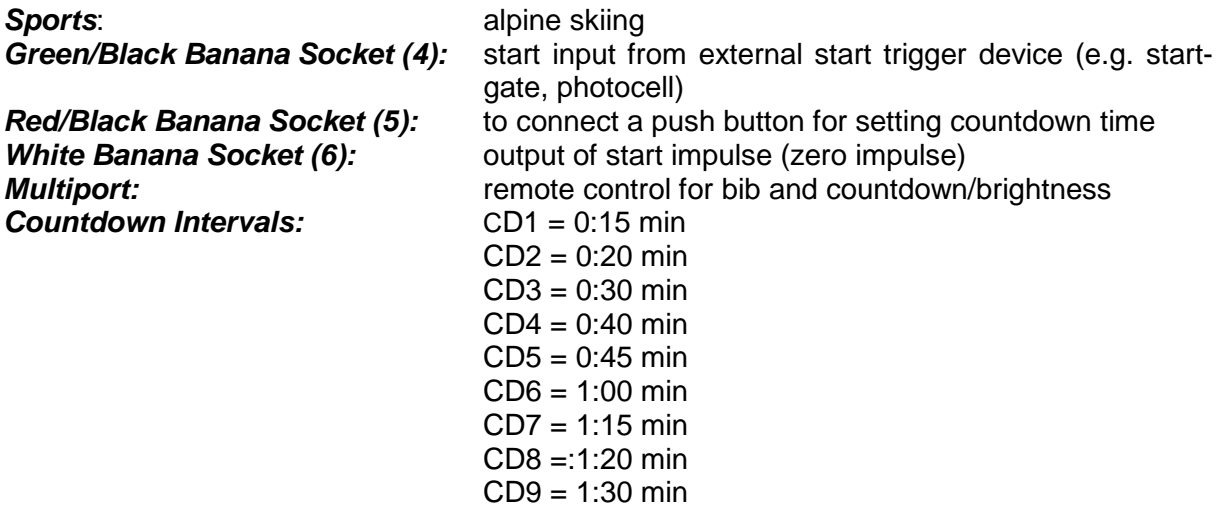

$$
CDO = Break
$$

**The table below shows the ASC3 at a 15 second interval:**

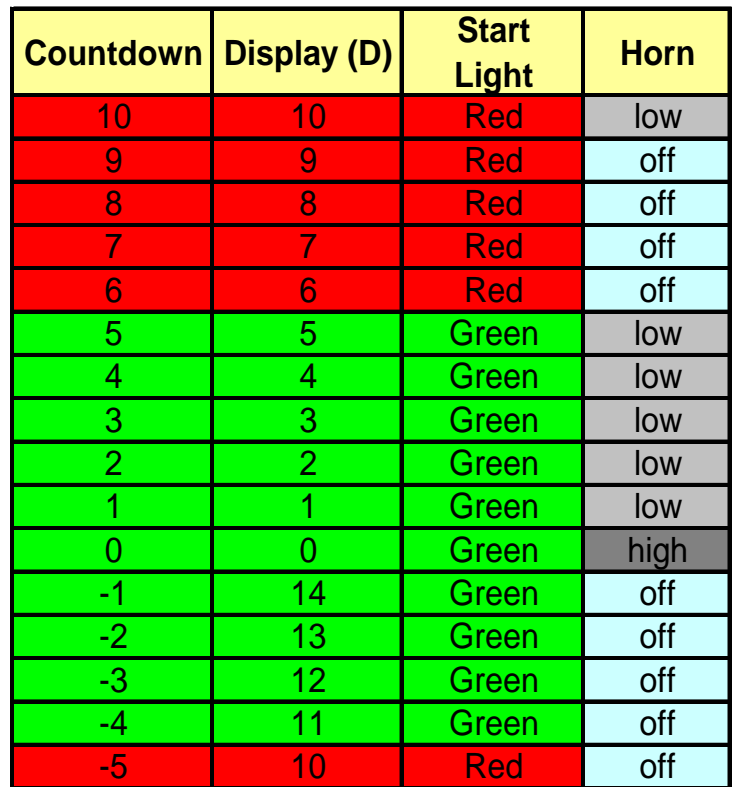

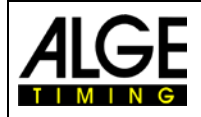

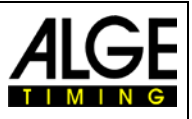

### <span id="page-31-0"></span>**2.3.14 Program P08**

The countdown starts to automatically count a new interval after the zero tone. The allowed start time is 3 seconds before or after the zero tone.

In this program you can set the start light and the horn from 10 seconds to  $-5$  seconds (altogether 15 seconds). This allows shorter start intervals (shortest interval time is 15 sec.)

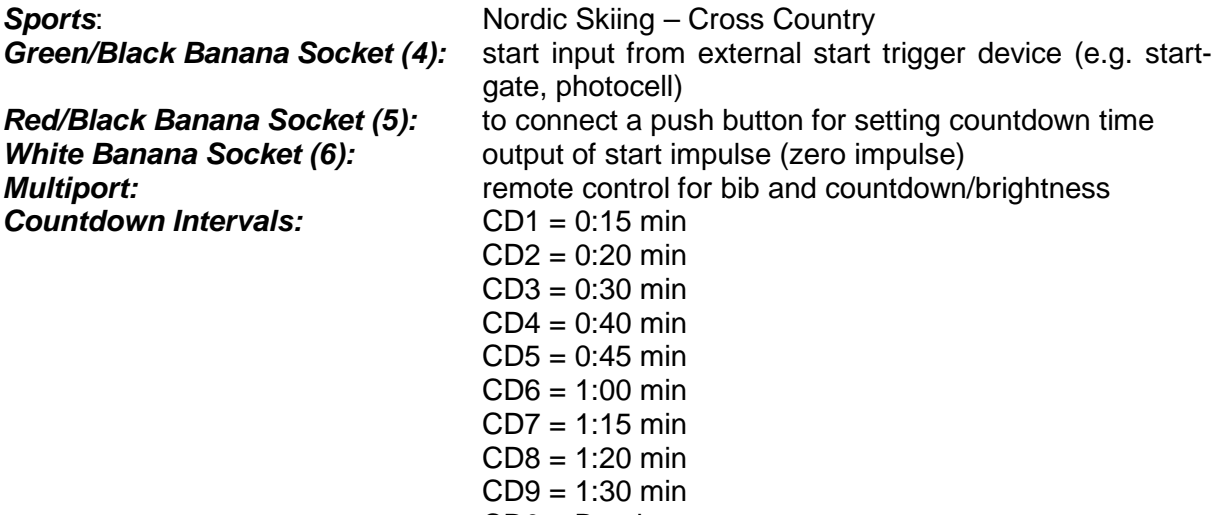

$$
CDO = Break
$$

**The table below shows the ASC3 at a 15 second interval:**

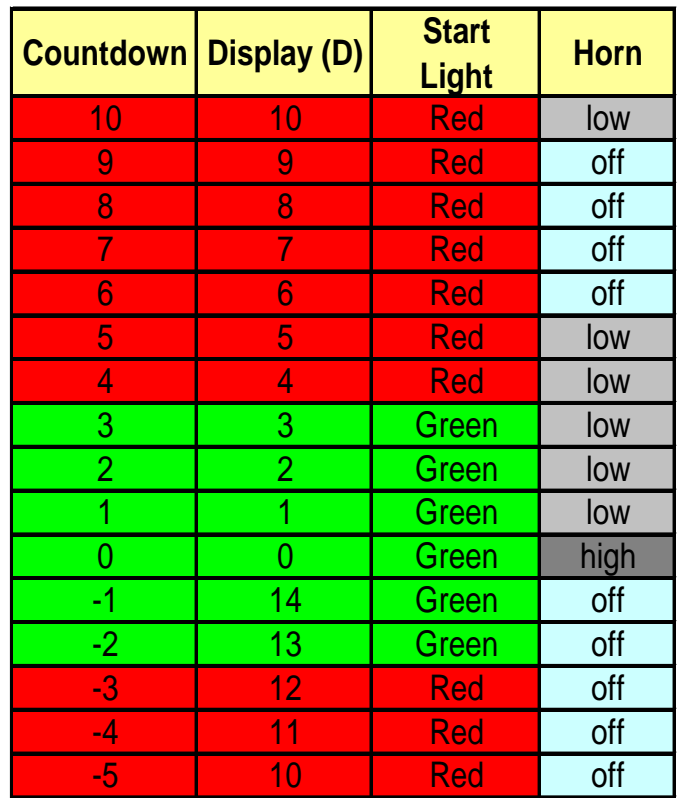

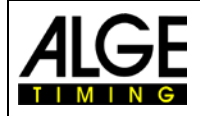

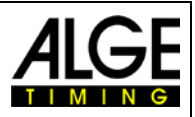

### <span id="page-32-0"></span>**2.3.15 Program P09**

This program works with individual countdown for each starter. This means you have to download to the Startclock ASC3 a start list with bib and time of day (see example to the right) from a PC (software provided by ALGE-TIMING).

During the race the time of day and a countdown to the next starter of this start lane are displayed on the start clock. When the countdown ends (at zero), a start tone acoustically indicates the go and the traffic light will turn green for 2 seconds.

You have to prepare a start list in Excel. The first column must contain the bib and the second column the start time. In this example the first runner with bib 83 at 10: 00: 00.0. The bib 53 starts second at 10: 00: 05.1, etc.

To download the start list to the Startclock ASC3 use the PC-

software "ALGE-TIMING Start Clock". This software is available as download free of charge from the ALGE-TIMING webpage [www.alge-timing.com.](https://www.alge-timing.com/)

Direct Link: [https://alge-timing.com/alge/download/software/Setup\\_AlgeStartClock.exe](https://alge-timing.com/alge/download/software/Setup_AlgeStartClock.exe)

Hot to operate the software ALGE-TIMING ASC3 is explained in section "*2.2.7.2 Entering a start list from the PC (start number and start time)*".

### **Connecting the start clock to the PC:**

ASC3-RCU: Connect the USB cable to the remote control and PC

ASC3-RC: You need the cable 205-02 and a RS232-USB adapter (e.g. ALGE-TIMING Code USB-RS232)

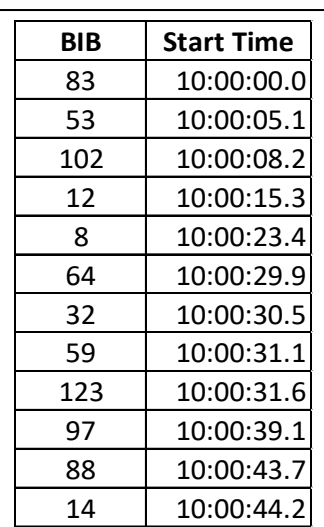

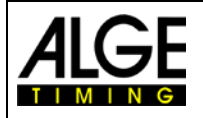

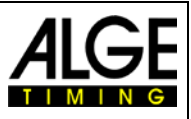

### <span id="page-33-0"></span>**2.3.16 Program P00**

The countdown starts showing the time of day, start light red. When you press the push button (externally connected to red/black banana socket (5)), it switches to green for 5 seconds and a high tone sounds (for one second).

**Sports:** mass start for any sport<br>**Green/Black Banana Socket (4):** start input from externa

start input from external start trigger device (e.g. startgate, photocell) **Red/Black Banana Socket (5):** to connect push button for activating start<br>**Multiport:** remote control for bib and countdown/brig remote control for bib and countdown/brightness standard: Bib = OFF<br>manual mode

**Countdown Intervals:** 

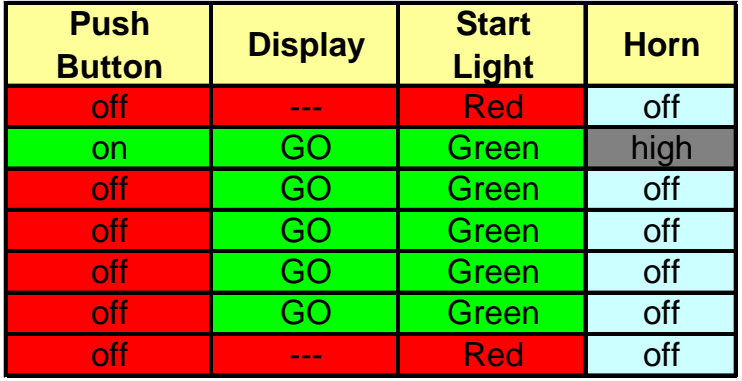

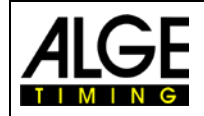

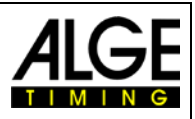

## <span id="page-34-0"></span>**3 Parameter setting**

To set the parameters you have two possibilities:

- Parameter setting in the startclock
- Parameter setting from a PC

### <span id="page-34-1"></span>**3.1 Parameter Setting in the Startclock**

To enter the parameter setting menu press yellow push button PB2 (2) for about 9 seconds until the time of day display (F) shows <dISSTF>.

You can choose the parameters you want to change with the green push button PB1 (1). Confirm with the yellow button PB2 (2). You can change the parameter with the green push button PB1 (1). With the yellow button PB2 (2) the change is confirmed.

You can proceed to another parameter with green button PB1 (1). If no button is pressed for the next 3 seconds you automatically exit the parameter mode.

dISStt.............display start time of first competitor PrInt...............print memory StOrE.............select if you want to clear the memory PrOGrA..........select the program (from 00 to 99) Cd#................countdown time # LIGHt .............start light adjustment Horn: $\#$  ..........speaker tone ( $\#$  = L for low tone or H for high tone) SEtUP............to reset all parameters to standard (company setup) 01:00 gPS....GPS offset of correction time ## LEA.........lap time for GPS bib..................bib memory when switching the ASC3 off Adr.................address of this ASC3 (0 - 9) bAUd..............baud rate for RS232 (1200, 2400, 4800, 9600) brt ..................brightness memory when switching ASC3 off

### <span id="page-34-2"></span>**3.1.1 Display the Start Times <dISStt>**

The display (F) shows blinking <dISStt> (**Dis**play **St**art **T**ime).

- Press the green push button PB1 (1) and display (F) shows the start time of the previous competitor
- On display (E) you see the lead/leg time.
- If the start light is yellow, the start was after the zero impulse.
- If the start light shows green, the start tolerance was okay.
- If the start light shows red, the start was outside the start tolerance
- If you press the green button PB1 (1) the start time of the starter before is shown, etc.
- Press the yellow button PB2 (2) and the previous time is displayed once again.
- To leave the menu you keep yellow push button PB2 (2) pressed until display (F) shows blinking < PrInt > again.

If you want the first time to be shown, press the yellow push button PB2 (2) when the display shows the last start number.

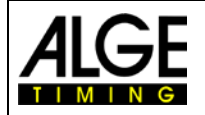

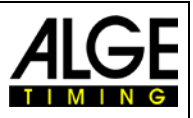

### <span id="page-35-0"></span>**3.1.2 Print the Memory <PrInt>**

Display (F) shows <Prlnt> and display (E) shows <oFF>. If you activate the print mode, it outputs the consecutive number, start time and led/leg time for each start.

```
0001 ST 10:00:00.1431
                +0.1431
0002 ST 10:00:59.3844
                -0.6156
0003 ST 10:02:01.3217
                +1.3217
```
- Press the green push button (1) and display (E) shows <onL>. The startclock now prints every zero time, the official start time and the led/leg time online.
- For activating the online mode press the yellow button PB2 (2).
- For deactivating the online mode press the green button  $(1)$  again. The display  $(E)$ shows <ALL>.
- If you confirm with the yellow button PB2 (2), the complete memory is printed.
- On display (E) you see the led/leg time
- If the yellow light shines, the start was carried out after the zero impulse
- If the green light shines, the start tolerance was okay
- If the red light shines, the start was carried out outside the start tolerance
- To exit the printer menu press the yellow button PB2 (2) until display (F) shows <PrOGrA>

### <span id="page-35-1"></span>**3.1.3 Delete the Memory <StorE>**

The display (F) shows <StorE>. Now you can delete the memory.

- It shows  $\leq$  StorE $>$  in the time of day display (F) and in display (E)  $\leq$  YES $>$ .
- With the green push button PB1 (1) you switch between  $\lt YES$  and  $\lt nO$ 
	- YES....... save memory
	- nO......... clear memory
- With yellow push button PB2 (2) you confirm the selection to clear or save the memory.

### <span id="page-35-2"></span>**3.1.4 Select the Program <ProgrA>**

The display (F) shows <ProgrA> and the display (E) shows the currently selected program number. Here, you can move to another program.

- The countdown display (E) shows the current program number (0 to 5).
- With the green push button PB1 (1) you can select the program number.
- With the yellow push button PB2 (2) you can confirm the selected program number.
- The startclock now runs in selected program with countdown interval 1 of this program.

### <span id="page-35-3"></span>**3.1.5 Set the Countdown Time <Cd#>**

For each program you have 9 different countdown times (Cd1 to Cd9). Additionally, you have Cd0 that is always the break (no countdown) if the time of day display (F) shows  $\langle \text{Cd} \# \rangle$ When you select the menu to set the countdown times, you set the countdown times of the current program.

- **The shortest allowed countdown time is 20 seconds, the longest 9:59 minutes.**
- **You cannot change a countdown in program 5 and 0.**
- **You can never change the set countdown time and the Cd0 (manual countdown time or break).**

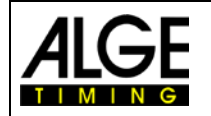

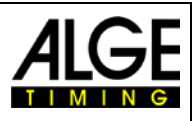

- The display (F) shows  $\langle Cdt \rangle$  (# = number of 0 to 9) and the countdown display (E) shows the set countdown time.
- Press the yellow push button PB2 (2) to select the countdown time that you change.
- Now, the first digit of the countdown times blinks.
- Press the green push button PB1 (1) to change a digit and the yellow button PB2 (2) to move from one digit to the next.
- To exit the selected countdown press yellow push button PB2 (2) until display (F) shows again <Cd#>. No digit blinks any more.
- To exit the countdown menu press yellow push button PB2 (2) until display (F) shows <LIGth>.

### <span id="page-36-0"></span>**3.1.6 Set the Start Light <LIgHt>**

The start light has three colors – red, yellow and green. You can set the start light for a certain time. In case the selected times are beyond the time of the start interval, the countdown of the start interval shows the current color of light. The set values always apply to all countdowns in this program (except Cd0). Display (F) shows <LigHt> (light) and display (E) shows the selected time. The start light shows the set color for this time.

Display (F) shows <LIgHt> and the countdown display (E) the time. The start light shows red, yellow, green or all colors (light is switched off). When pressing the yellow button PB2 (2) the light blinks.

- Press the green button PB1 (1) to change the light color
- Press the yellow button PB2 (2) to save the light color and to move to time.
- The first digit of the time blinks (display D)
- Press the green push button PB1 (1) to set the digits of the time and the yellow button PB2 (2) to move from one digit to the next.
- To exit the start light menu press yellow button PB2 (2) until display (F) show <Horn:#>

### **Example:**

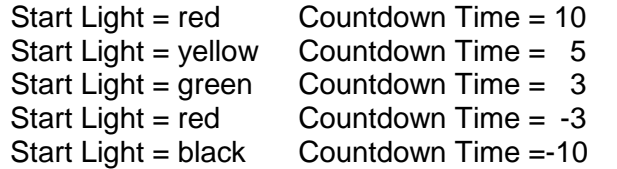

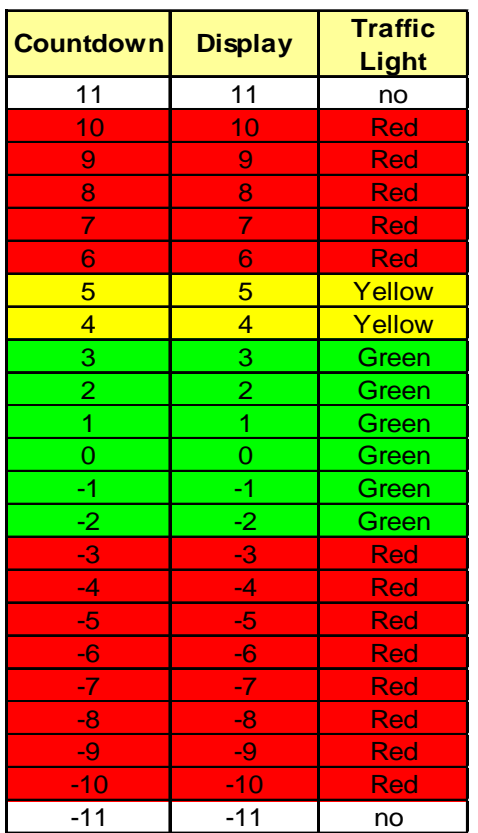

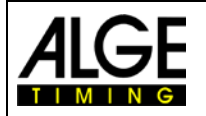

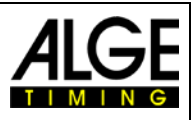

### <span id="page-37-0"></span>**3.1.7 Set the Tone of the Speaker <Horn>**

The tone of the speaker can be switched off or can sound with a high or low tone. Most sports require a pre-warning at 10 seconds and a countdown from 5 seconds to 0. The set values always apply for all countdowns in this program (not Cd 0).

- The display (F) shows blinking  $\langle$  Horn# $\rangle$  (# = L [low] or H [high])
- Press the green button PB1 (1) to switch between L and H (low or high signal tone)
- Press the vellow button PB2 (2) to confirm moving on to countdown time and saving signal tone
- The first digit of the time blinks (display E)
- Press the green button PB1 (1) to change the digits of signal tone time and the yellow button PB2 (2) to move from one digit to the next.
- To exit the signal tone menu, press yellow button PB2 (2) until display (F) shows <StOrE>

### **Example:**

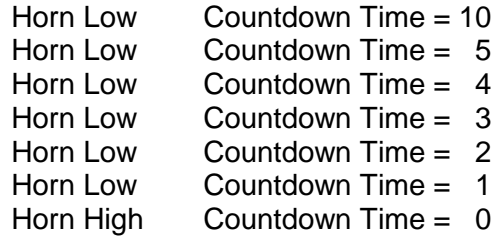

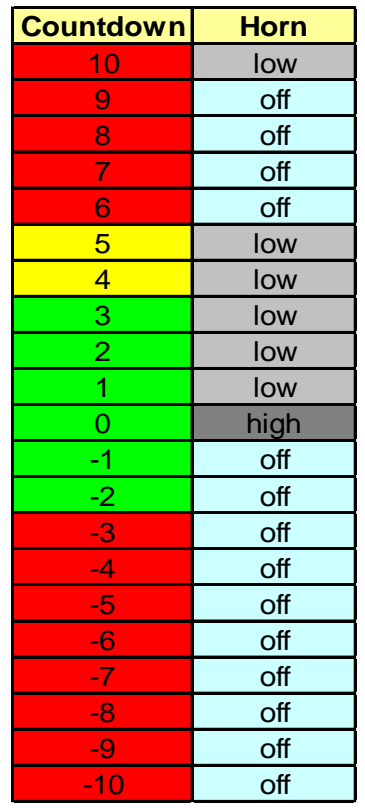

### <span id="page-37-1"></span>**3.1.8 Factory Settings <SEtUP>**

It is possible to change many parameters of the ASC3. If you have troubles with the changes you made, we recommend resetting the ASC3 to factory settings. This means all the settings you changed are reset to factory values.

- The display (F) shows blinking <SEtUP> (SETUP).
- Display (E) shows <CUS>. This means customer settings are saved after switching on and off.
- Press the yellow push button PB2 (2) and display (E) blinks.
- Press the green push button PB1 (1) and you can change between  $\langle CUS \rangle$  (= customer) and <STA> (= standard).
- If the display shows <STA> and you press the yellow push button PB2 (2), all parameters are reset to the factory values (original setting).

**Attention:** The startclock automatically keeps the customer values that you set. To reset these values to the factory values you have to proceed as described above.

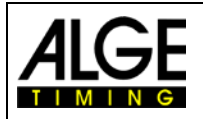

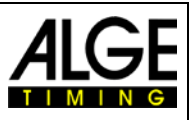

### <span id="page-38-0"></span>**3.1.9 GPS Offset <gPS>**

It is possible to synchronize the ASC3 from a GPS-receiver (ALGE-code GPS-TY).

GPS-receiver gets the time per satellite and must have a free sight to the sky to read at least 3 satellites. The GPS-time is always the Coordinated Universal Time (UTC). Therefore you must adjust in which time zone you are (e.g. the Middle European Time Zone is 1 (01:00)

- The display (F) shows blinking a value of e.g. <01:00> (correction of 1 hour).
- Display (E) shows <gPS>.
- Press the yellow push button PB2 (2) and the first digit of the value in display (F) blinks.
- With the green push button PB1 (1) you can change this value.
- With the yellow push button PB2 (2) you move to the next digit.
- Exit by pressing the yellow push button PB2 until all four digits in display (F) blink.

### <span id="page-38-1"></span>**3.1.10 GPS Leap Time <LEA>**

It is possible to synchronize the ASC3 from a GPS-receiver (ALGE-code GPS-TY).

While most clocks derive their time from Coordinated Universal Time (UTC), the atomic clocks on the satellites are set to GPS time. The difference is that GPS time is not corrected to match the rotation of the earth, so it does not contain leap seconds or other corrections that are periodically added to UTC. GPS time was set to match UTC in 1980, but has since diverged.

When you buy the GPS, the time is set correctly (in January 2018 the leap is 18 seconds). In average, every second year another leap second is added here. These changes can be corrected manually here.

- The display (F) shows a blinking value of e.g. <18> (correction of 18 sec).
- Display (E) shows <LEA> for Leap Time.
- Press the yellow push button PB2 (2) and the first digit of the value in display (F) blinks.
- With the green push button PB1 (1) you can change this value.
- With the yellow push button PB2 (2) you move to the next digit.
- Exit by pressing the yellow push button PB2 until both digits in display (F) are blinking.

### <span id="page-38-2"></span>**3.1.11 BIB (ID-Number) Memory <bIb>**

You can set if the bib memory, that it remembers the current setting or not when switching the ASC3 the next time on (showing bib or not). If the bib memory is "on", it will show after each start of the ASC3 the bib. If it is "off", it will store the adjustment of the bib (showing bib or not showing bib) and when you start the ASC3 the next time it will show it as it was used set before you turned it off. The factory setting is bib  $=$  on (it shows always the bib when you

start the ASC3).

- The display  $(F)$  shows blinking  $\langle$ bib>, display  $(E)$  shows <on>. This means bib is always shown when you switch the ASC3 on.
- Press the yellow push button PB2 (2) and display (E) blinks.
- Press the green push button PB1 (1) and you can change the parameter to off. With this adjustment, the ASC3 will start the next time as you use the bib right now.
- When the display shows the setting that you want to adjust press yellow push button PB2 (2).

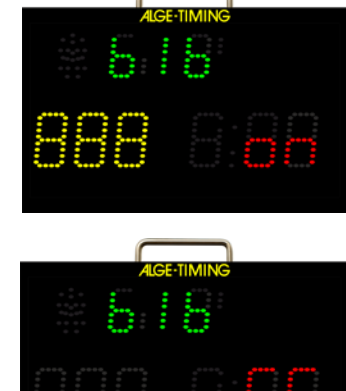

## **Manual** Startclock ASC3

### <span id="page-39-0"></span>**3.1.12 Address <Adr>**

When you control more than one ASC3 from a PC each startclock needs an individual address. You can have up to 10 addresses (0 – 9). Factory adjustment is the address 0.

- The display  $(F)$  shows blinking <Adr>, display  $(E)$  shows <0>. This means address 0 is adjusted.
- Press the yellow push button PB2 (2) and display (E) blinks.
- Press the green push button PB1 (1) and you can change the address (0 to 9, it changes each time you press the green push button PB1 (1).
- When the display shows the address that you want to adjust press yellow push button PB2 (2).

### <span id="page-39-1"></span>**3.1.13 Baud Rate <bAUd>**

The baud rate of the serial interface RS232 you can adjust. The factory setting is 2400 Baud.

- The display  $(F)$  shows blinking <br/>bAUd>, display  $(E)$  shows <2>. This means adjusted baud rate is 2400.
- Press the yellow push button PB2 (2) and display (E) blinks.
- Press the green push button PB1 (1) and you can change the baud rate  $(1= 1200$ Baud,  $2 = 2400$  Baud,  $4 = 4800$  Baud und  $9 = 9600$  Baud).
- When the display shows the baud rate that you want to adjust press yellow push button PB2 (2).

### <span id="page-39-2"></span>**3.1.14 LED-Brightness Memory <brt>**

You can set if the LED-brightness memory, that it remembers the current setting or not when switching the ASC3 the next time on (showing last full brightness or last adjusted brightness). If the brightness memory is "off", it will show after each start of the ASC3 the display with the highest brightness level. If it is "on", it will store the adjustment brightness adjusted before you switch it

off, and when you start the ASC3 the next time it will use the brightness level as adjusted before you turned it off. The factory setting is  $brt = off$  (it shows always the LED with the highest brightness level).

- The display (F) shows blinking <br/>  $\epsilon$ -brt>, display (E) shows <off>. This means brightness is always at the highest level when you switch the ASC3 on.
- Press the yellow push button PB2 (2) and display (E) blinks.
- Press the green push button PB1 (1) and you can change the parameter to on. With this adjustment, the ASC3 will start the next time with the brightness level that was used before switching it off.
- When the display shows the setting that you want to adjust press yellow push button PB2 (2).

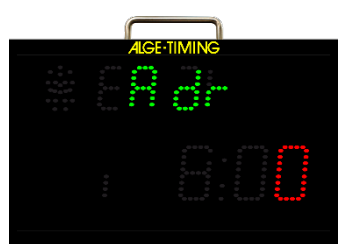

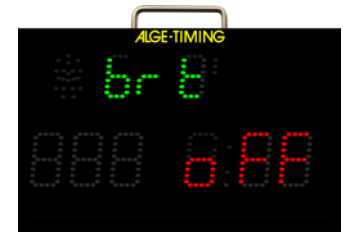

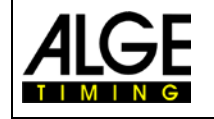

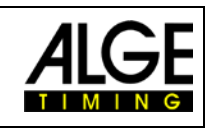

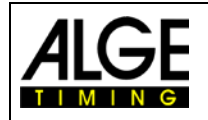

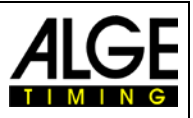

### <span id="page-40-0"></span>**3.2 Parameter setting by PC**

We can offer software to adjust the parameter settings by PC. This is much faster and easier than to do it direct at the ASC3. You can download software from our homepage [www.alge](https://www.alge-timing.com/)[timing.com](https://www.alge-timing.com/) free of charge.

Direct link to download the software:

[https://alge-timing.com/alge/download/software/Setup\\_AlgeStartClock.exe](https://alge-timing.com/alge/download/software/Setup_AlgeStartClock.exe)

### **3.2.1 Relais for Start Output / Potential Free Contact (6)**

If you have to control another device with the potential free contact (white banana socket (6)) to open e.g. a startdoor for parallel slalom it can be that this gate has a delay to open up. This adjustment will help you to open the door in advance, that it is open at the zero sound. xxx is the value in 1/100 seconds (e.g. 256 are 2 seconds and 56 hundredth).

The time for the "Relais" is adjustable from the PC-Software only. The factory setting is zero (Relais opens with the zero tone).

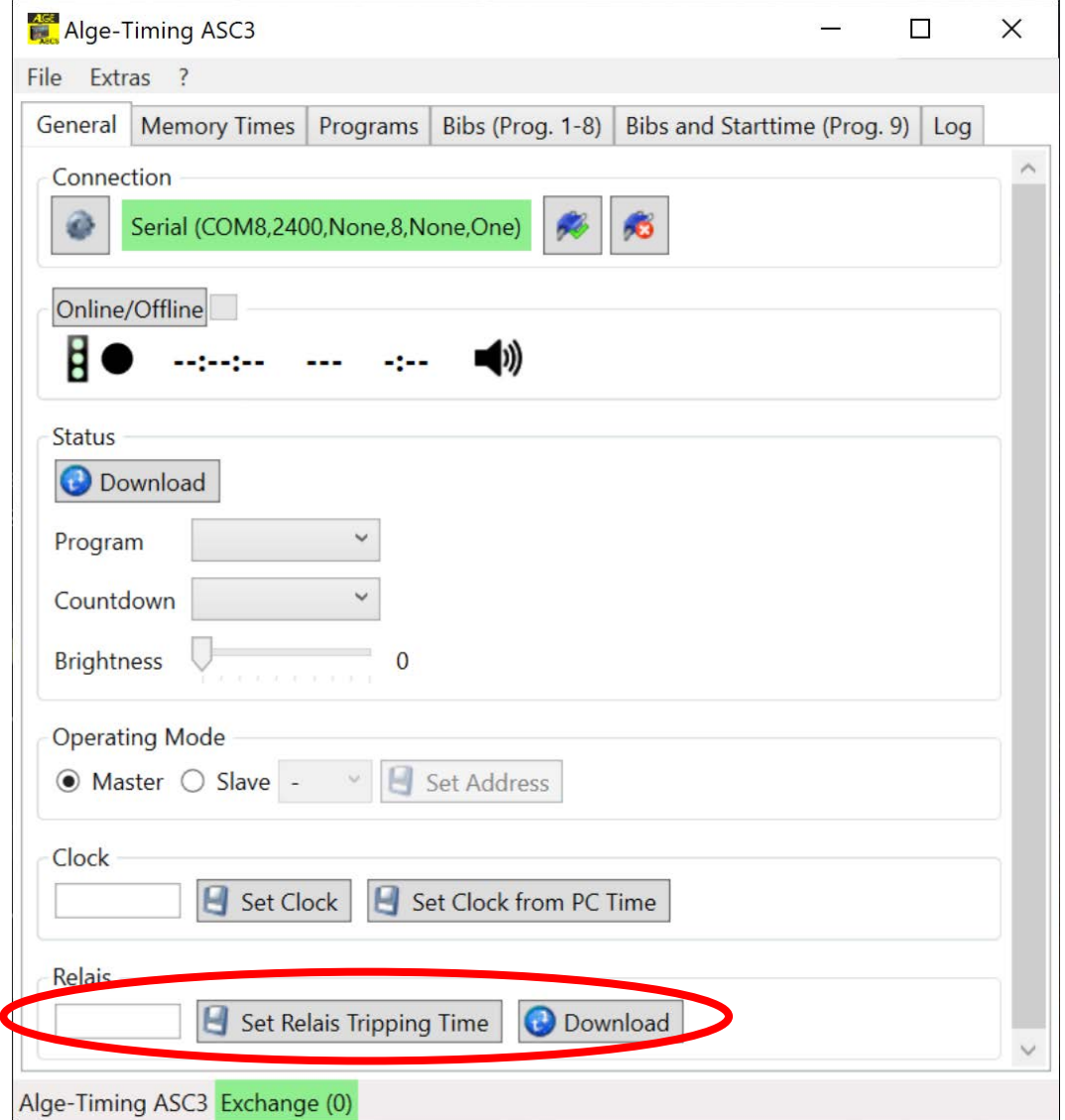

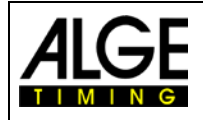

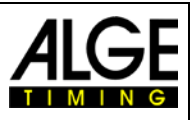

ASC3-RC

## <span id="page-41-0"></span>**4 Multiport**

The Multiport has several functions. This port includes the RS232 interface, the GPS input signal for time synchronization and the input for the remote control.

### <span id="page-41-1"></span>**4.1 RS232 Interface**

### **The RS232 interface has different functions:**

- Output of time difference of all start times: times from start input (4) (green and black banana socket) and lead/leg times
- RS232 interface to control the startclock from a PC (time of day display, countdown display, horn, start light, speaker)
- Connection for the printer P5 to print all times online or offline.
- **Interface parameter:**
	- RS232
	- 1 start bit, 8 data bit, 1 stop bit, no parity bit
	- 2400 baud rate (for printer 2400)
	- All data are in ASCII format
	- PC have to wait until ASC3 replies before sending next packet

## <span id="page-41-2"></span>**4.2 Remote Control ASC3-RC or ASC3-RCU**

The remote control is change to set up the bib (start number), countdown interval, or brightness. The ASC3-RC is connected at the socket (7) that says "multiport".

**ASC3-RC:** Adjustment of bib, starting interval or LED brightness<br>**ASC3-RCU:** Has additional a Micro-USB-Interface to connect the

Has additional a Micro-USB-Interface to connect the ASC3 at a PC (e.g. to update the firmware)

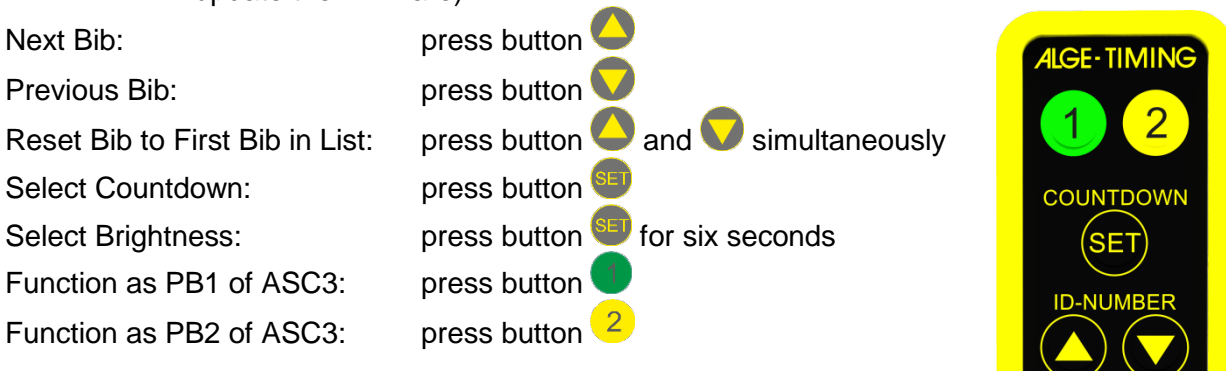

The ASC3-RC is always delivered together with the startclock ASC3.

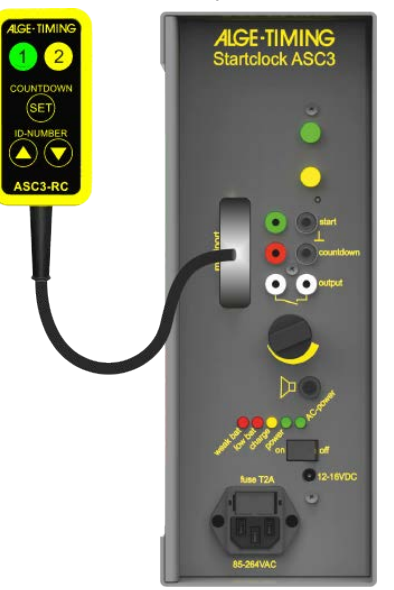

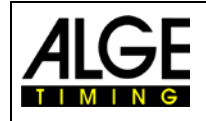

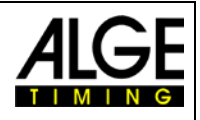

### <span id="page-42-0"></span>**4.3 GPS Receiver**

The startclock ASC3 always shows the time of day. It is possible to set the time of day manually or automatically by a GPS receiver (optional). The GPS receiver is connected at the multiport (7). Using the GPS receiver, the ASC3 reaches an accuracy of up to 1/1000 seconds. The time that the GPS receiver obtains is always the UTC (Coordinated Universal Time). In order to display the correct time of your time zone, you have to set an offset to the UTC time in the parameter setup.

In order to set the time of day with a GPS receiver, please connect it at the Multiport (7) of the ASC3. Position the GPS receiver in such a way that it has unhindered view to the sky. In order to receive the time, the GPS receiver requires the data of four different satellites. This process may take some minutes.

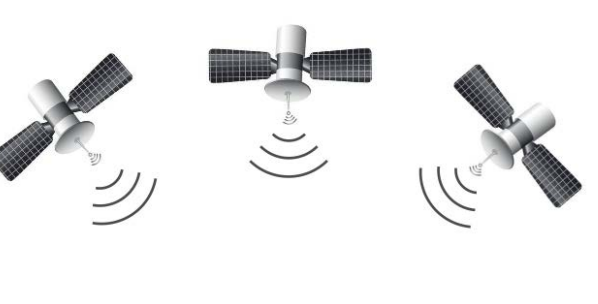

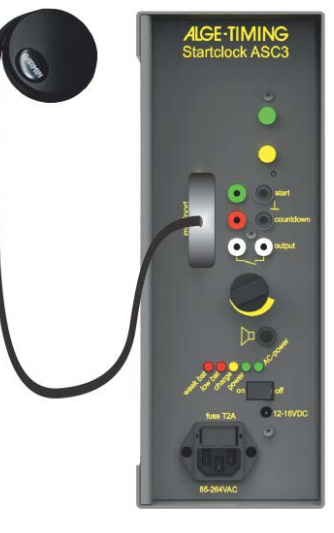

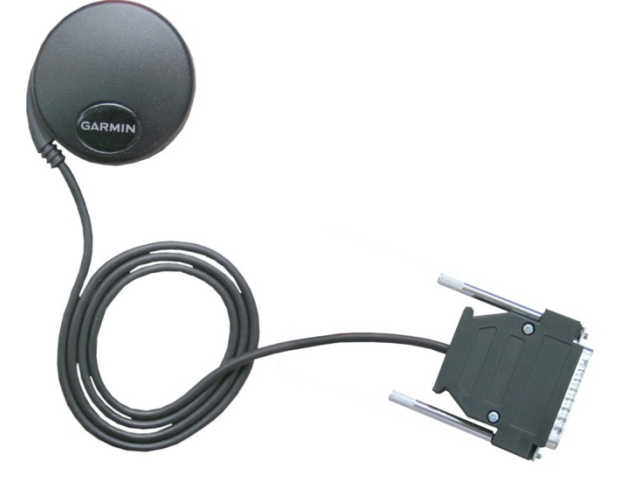

### **Leap Seconds:**

A leap second is a one[-second](https://en.wikipedia.org/wiki/Second) adjustment that is occasionally applied to [Coordinated Uni](https://en.wikipedia.org/wiki/Coordinated_Universal_Time)[versal Time](https://en.wikipedia.org/wiki/Coordinated_Universal_Time) (UTC) in order to keep its time of day close to the [mean solar time.](https://en.wikipedia.org/wiki/Mean_solar_time) Without such a correction, time reckoned by [Earth's rotation](https://en.wikipedia.org/wiki/Earth%27s_rotation) drifts away from [atomic time](https://en.wikipedia.org/wiki/Atomic_time) because of [irreg](https://en.wikipedia.org/wiki/Earth_rotation#Changes_in_rotation)[ularities](https://en.wikipedia.org/wiki/Earth_rotation#Changes_in_rotation) in the Earth's rate of rotation. Since this system of correction was implemented in 1972, 26 leap seconds have been inserted, the most recent on June 30, 2015 at 23:59:60 UTC.

The GPS receiver has the leap seconds fix programmed. This means after some time the internal leap seconds will not be accurate any more. If you connect the GPS receiver for more than have an hour it will read the leap seconds from the GPS transmitter and sore it in the ASC3 memory. It is also possible to adjust the leap seconds manually. The actual value is now 18 leap seconds (January 2017).

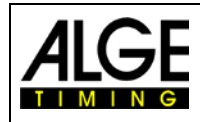

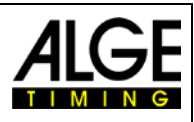

## <span id="page-43-0"></span>**5 Technical Data**

*Precision:* 1/1000 seconds

*External Speaker:* 4 Ohm *Operative temperature range:* -25 to 60°C (-13 to 140 F) *Memory:* about 2000 start times

*Timing range:* 23 hours, 59 minutes, 59.999 seconds *Accuracy:* +/- 0.0002 sec/h at 20°C (68 K) +/- 0.009 sec/h at -15 to 50 °C (5 to 122 K) *Quartz frequency:* TCXO 32.754 kHz (temperature compensated crystal oscillator) *Time of Day LED-Field:* Six 7-segment LED figures with a figure height of 55 mm, separated after every second figure by three dots *Bib LED-Field:* Three 7-segment LED figures with a figure height of 80 mm *Countdown LED-Field:* Three 7-segment LED figures with a figure height of 80 mm, separated between the first and second figure by three dots *Start Light:* Start light consisting of 3 LED clusters (red, yellow, green) *Multiport:* PC: 2400 Baud, 1 start bit, 8 data bit, 1 stop bit, no parity bit Printer: 2400 Baud, 1 start bit, 8 data bit, 1 stop bit, no parity bit

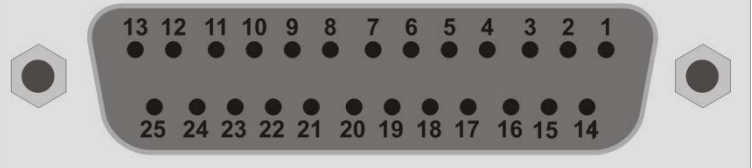

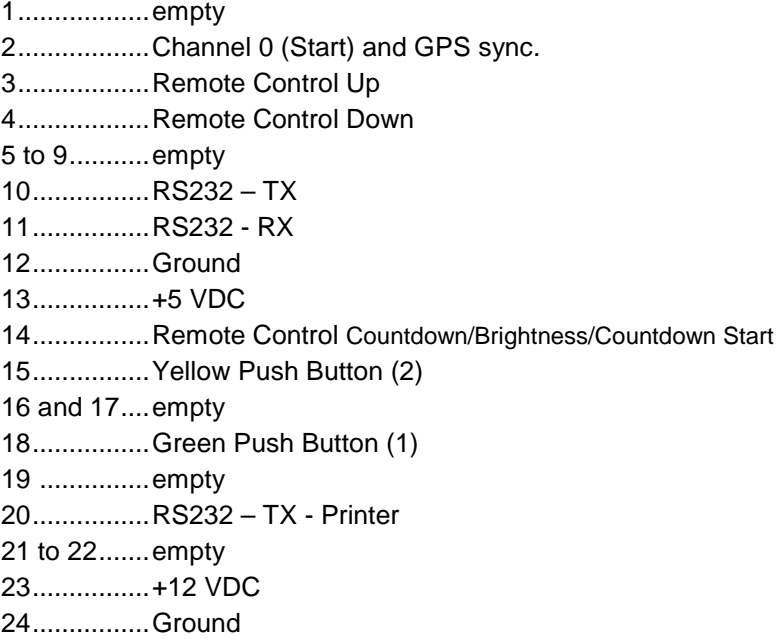

*Battery:* 12 VDC, 12 Ah

Ground *Ext. Power Supply:* AC-Power: 85 – 264 VAC DC-Power: 12 – 16 VDC 12 - 16 VDC **Case:** Case: Case: Case: Case: Case: Case: Case: Case: Case: Case: Case: Case: Case: Case: Case: Case: Case: Case: Case: Case: Case: Case: Case: Case: Case: Case: Case: Case: Case: Case: Case: Case: Case: Case: Case: Case *Measurements:* 445 x 280 x 115 mm / 17.52" x 11.02 x 4.53" (without handle) 445 x 316 x 115 mm / 17.52" x 12.44 x 4.53" (with handle) *Weight:* 8.4 kg / 17.6 lbs

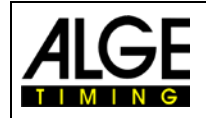

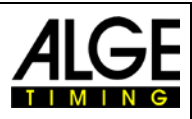

### <span id="page-44-0"></span>**5.1 RS232 Interface**

- 1 start bit, 8 data bit, 1 stop bit, no parity bit
- 2400 baud rate (for printer 2400)
- Data are in ASCII format
- PC must wait for the answer of the ASC3 reply before sending the next package

### <span id="page-44-1"></span>**5.1.1 Commands for reading data from device:**

### <span id="page-44-2"></span>**5.1.1.1 Read memory:**

**PC to ASC3: ?MCR**

## **ASC3 to PC: M? XXXX ST HH:MM:SS:zht LT –SS.zhtCR M? EMPTYCR**

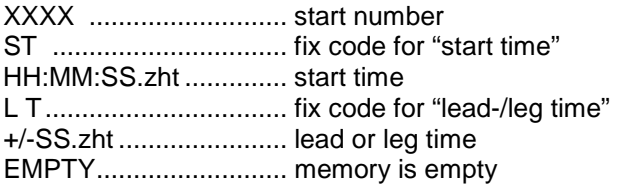

### <span id="page-44-3"></span>**5.1.1.2 Clear memory:**

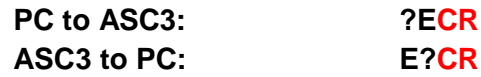

### <span id="page-44-4"></span>**5.1.1.3 Get current values on-line:**

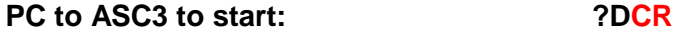

### **PC to ASC3 to stop and send again: ?DCR ASC3 to PC: D? HH:MM:SS m:ss CH XXXCR** HH................................. hours MM ................................ minutes SS ................................. seconds m ................................... current countdown time minutes ss................................... current countdown time seconds C.................................... color (Black=0, Red=1, Yellow=2, Green=3) H.................................... sound (0 = off, 1 = high tone, 2 = low tone) XXX............................... start number

### <span id="page-44-5"></span>**5.1.1.4 Get current values:**

### **PC to ASC3: ?SCR one time**

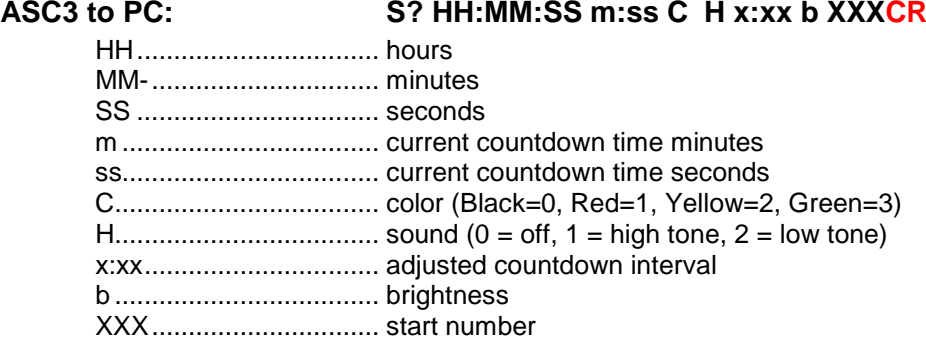

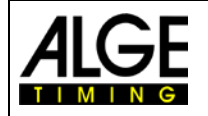

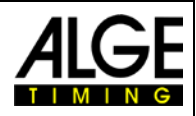

<span id="page-45-8"></span><span id="page-45-7"></span><span id="page-45-6"></span><span id="page-45-5"></span><span id="page-45-4"></span><span id="page-45-3"></span><span id="page-45-2"></span><span id="page-45-1"></span><span id="page-45-0"></span>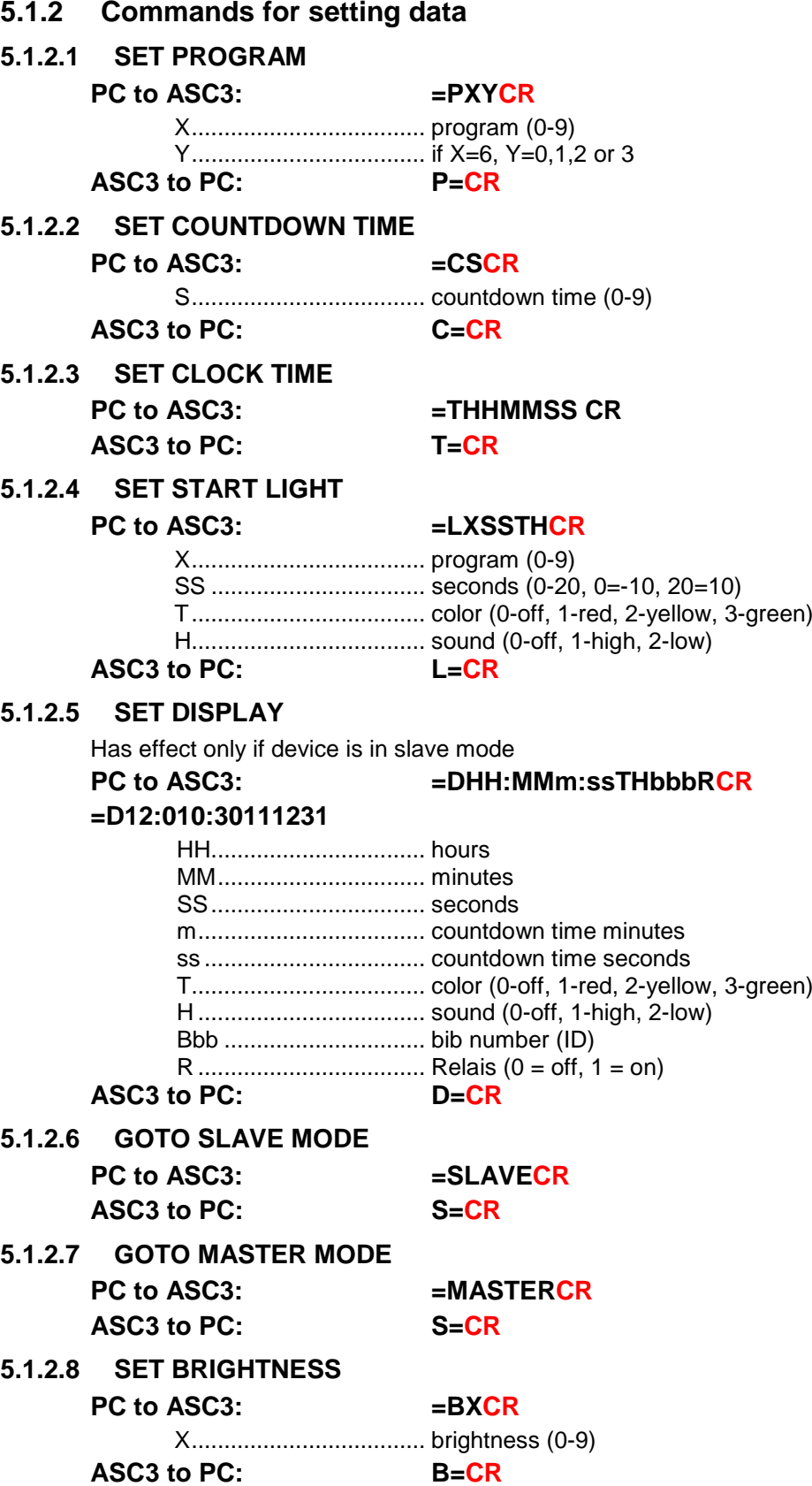

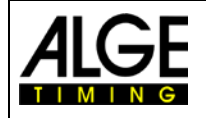

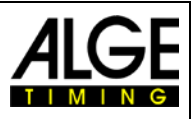

### <span id="page-46-0"></span>**5.1.2.9 SET BIB NUMBERS**

BIB numbers should be sent in blocks. One block consists of 16 BIBs. One BIB consists of 3 ASCII numbers. It's possible to set 64 blocks with 16 BIBs, summary 1024 BIBs.

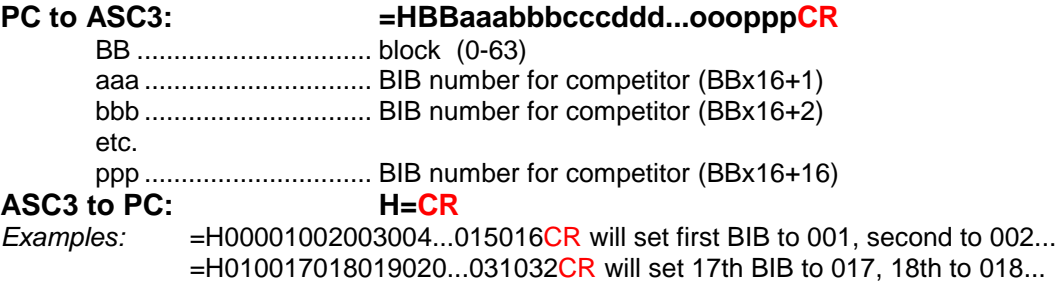

### <span id="page-46-1"></span>**5.1.2.10 SET DELAY TIMES (only for program 9)**

DELAY\_TIME should be sent in blocks. One block consists of 8 DELAY\_TIMES. One DELAY TIME consists of 5 ASCII numbers. It's possible to set 128 blocks with 8 DE-LAY TIMEs, summary 1024 DELAY TIMES.

DELAY\_TIME is difference in seconds between first and next competitor start time, max value is 65535 seconds.

\* DELAY\_TIME for first competitor must be 0.

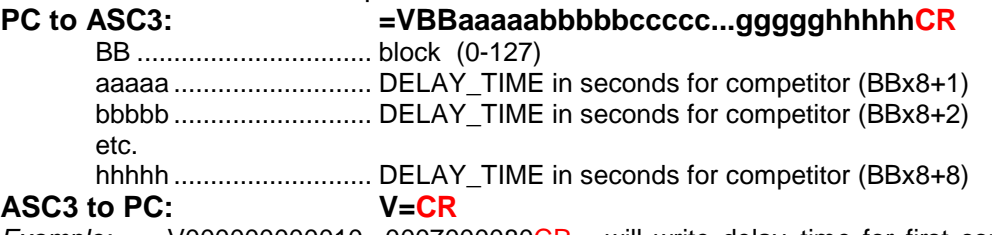

<span id="page-46-2"></span>

*Example:* =V000000000010...0007000080CR will write delay\_time for first competitor is 0, for second is 10 seconds...

### **5.1.2.11 SET START TIME (only for program 9)**

After DELAY\_TIME settings, it is necessary to set race START\_TIME. After this settings, ASC3 will recalculate start times for all competitors. Without this data it is not possible to synchronize several ASC3 devices.

PC to ASC3: **EXHHMMSS CR**<br>ASC3 to PC: **K=CR** ASC3 to PC:

### <span id="page-46-3"></span>**5.1.2.12 SETUP BAUDRATE**

### **PC to ASC3: =RxCR**

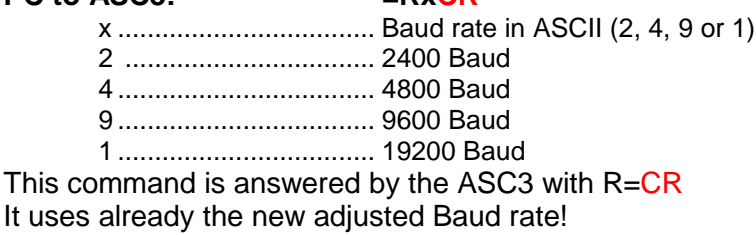

### <span id="page-46-4"></span>**5.1.2.13 GET SOFTWARE VERSION**

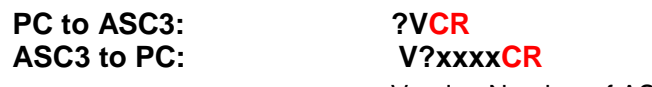

xxxx.............................. Version Number of ASC3

### <span id="page-46-5"></span>**5.1.2.14 GET GPS ZONE**

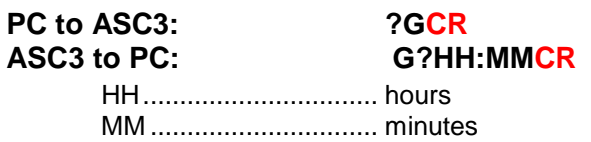

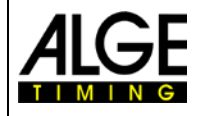

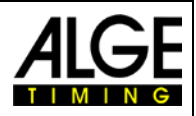

### <span id="page-47-1"></span><span id="page-47-0"></span>**5.1.2.**

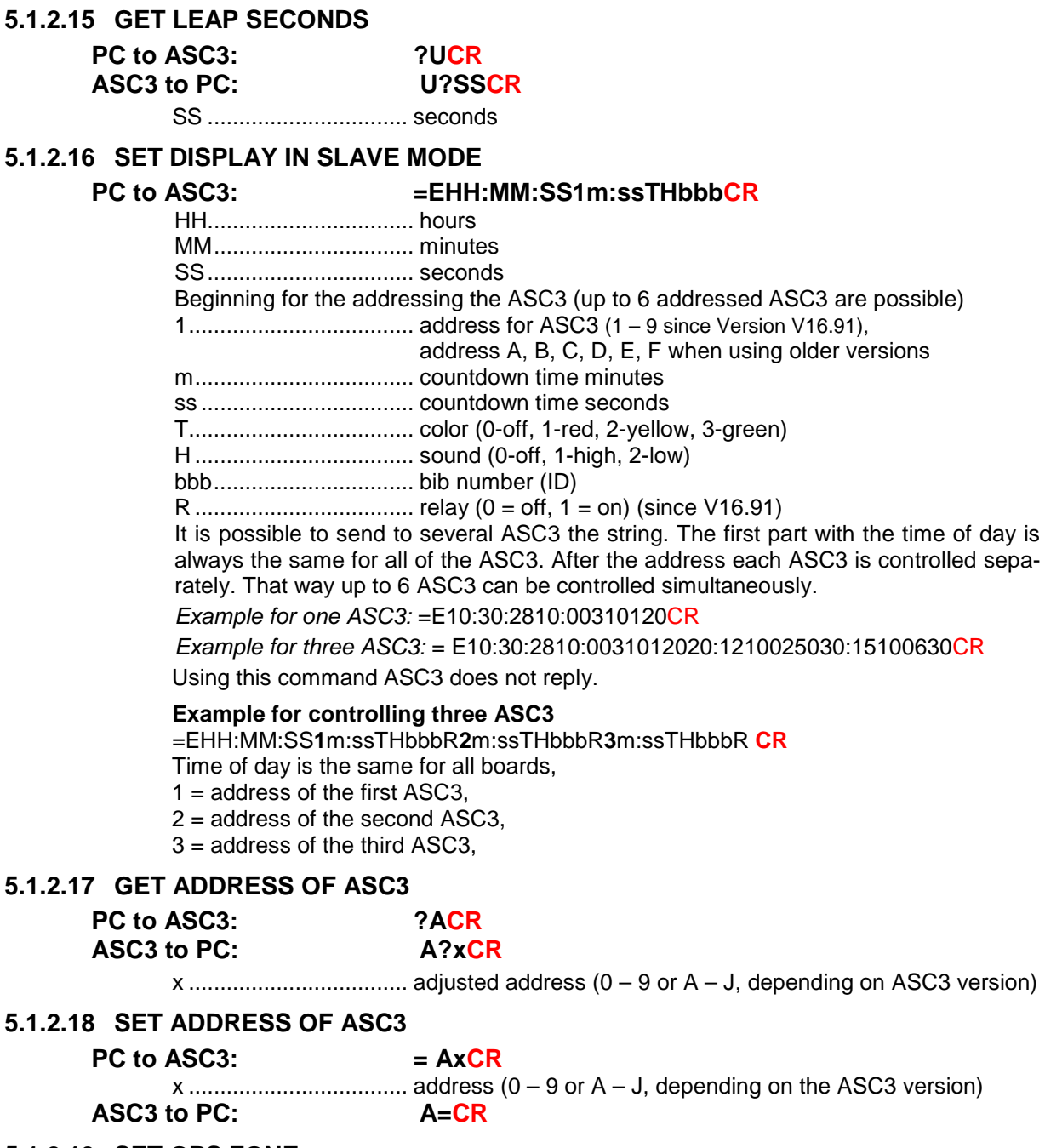

<span id="page-47-4"></span><span id="page-47-3"></span><span id="page-47-2"></span>**5.1.2.19 SET GPS ZONE**

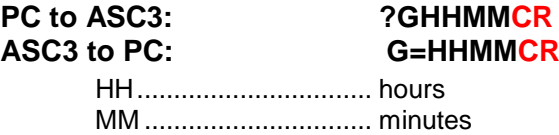

### <span id="page-47-5"></span>**5.1.2.20 SET GPS LEAP SECONDS**

<span id="page-47-6"></span>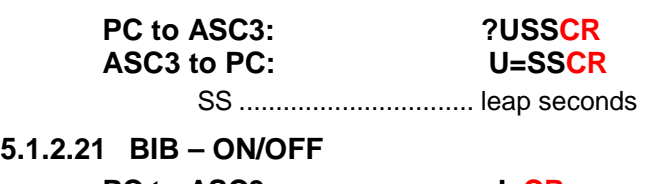

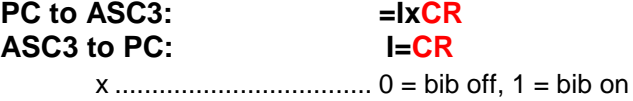

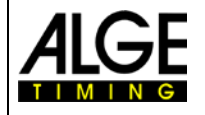

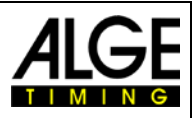

### <span id="page-48-0"></span>**5.1.2.22 SET TO FACTORY ADJUSTMENT**

**PC to ASC3: =FCR**

No replay, ASC3 will reset and set parameters to factory setup

### <span id="page-48-1"></span>**5.1.2.23 Set ASC3 on Slave-Mode**

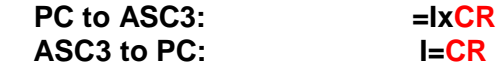

A................................... Address (depending on the ASC3 version 0 – 9 or A - J)

### <span id="page-48-2"></span>**5.1.2.24 Set ASC3 in Slave-Mode without Address**

### **PC to ASC3: =DHH:MM:SSm:ssTHbbbR CR**

Using this command ASC3 does not reply.

This is the broadcast command, all ASC3 will accept and show data. Could be used to clear all ASC3 in a network, to show the same data.

### <span id="page-48-3"></span>**5.1.2.25 Adjusting the Potential Free Contact – Start Output (6)**

### **PC to ASC3: =Oxxx CR**

If you have to control another device with the potential free contact (white banana socket) to open e.g. a startdoor for parallel slalom it can be that this gate has a delay to open up. This adjustment will help you to open the door in advance, that it is open at the zero sound.

xxx is the value in 1/100 seconds (e.g. 256 are 2 seconds and 56 hundredth).

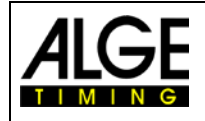

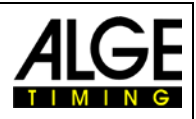

## <span id="page-49-0"></span>**6 Firmware Update**

The owner of an ALGE-startclock ASC3 is able to update the firmware in order to get the latest features. The firmware update is free of charge. To make the update use the USB connection at the remote control ASC3-RCU. If you have the remote-control ASC-RC you need for the update the RS232-cable 205-02.

The simplest way to update the ASC3 is to use the ALGE-TIMING USB-Stick that was delivered with the ASC3.

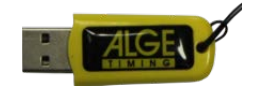

- Plug the USB-Stick at the PC
- 'The PC needs internet access
- Open the ALGE-Stick e.g. with Windows Explorer
- Double click on "Please start me.cmd"
- It starts the Install-Manager on your PC

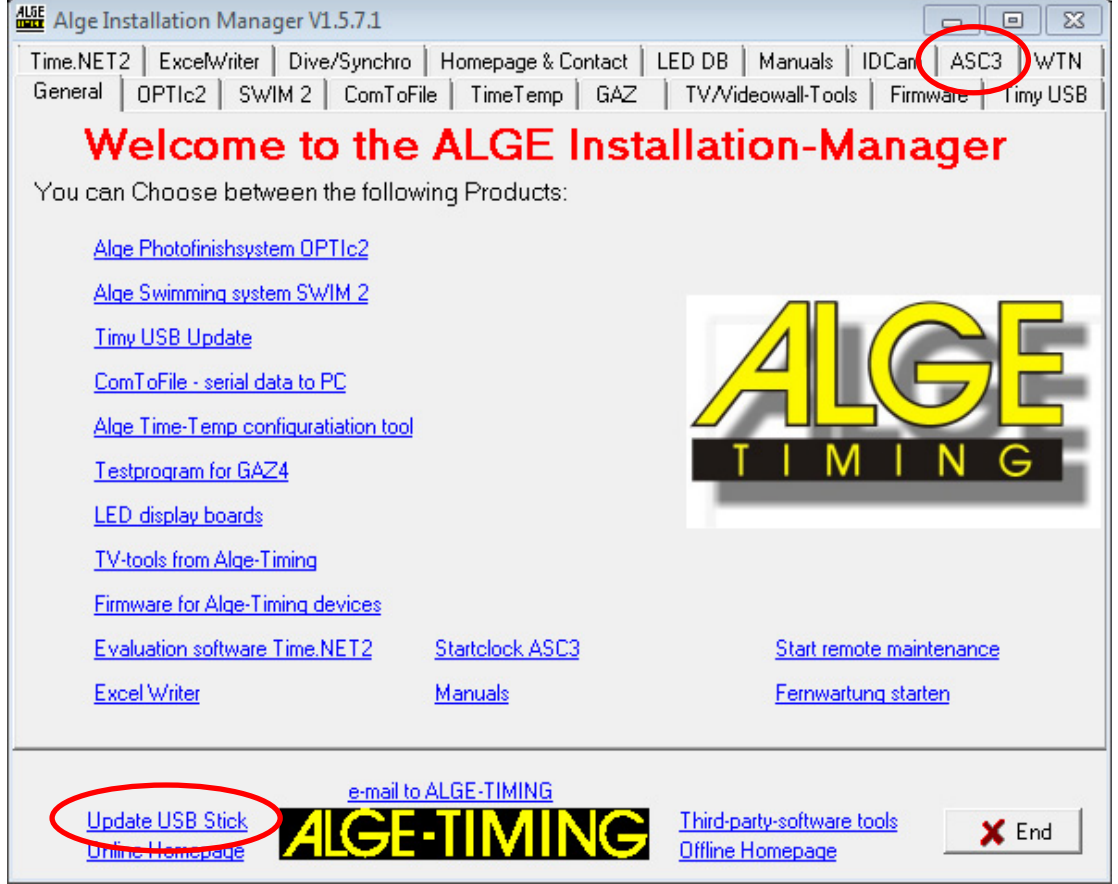

- If the USB-Stick is not new you should first update the content and click on "Update USB Stick"
- The USB-Stick will download from the ALGE-Webpage the latest software and firmware.
- When it shows "Install Java Runtime Environment" in blue (with a link) it is necessary to install the Java program by clicking on it

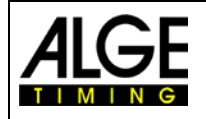

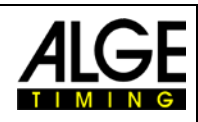

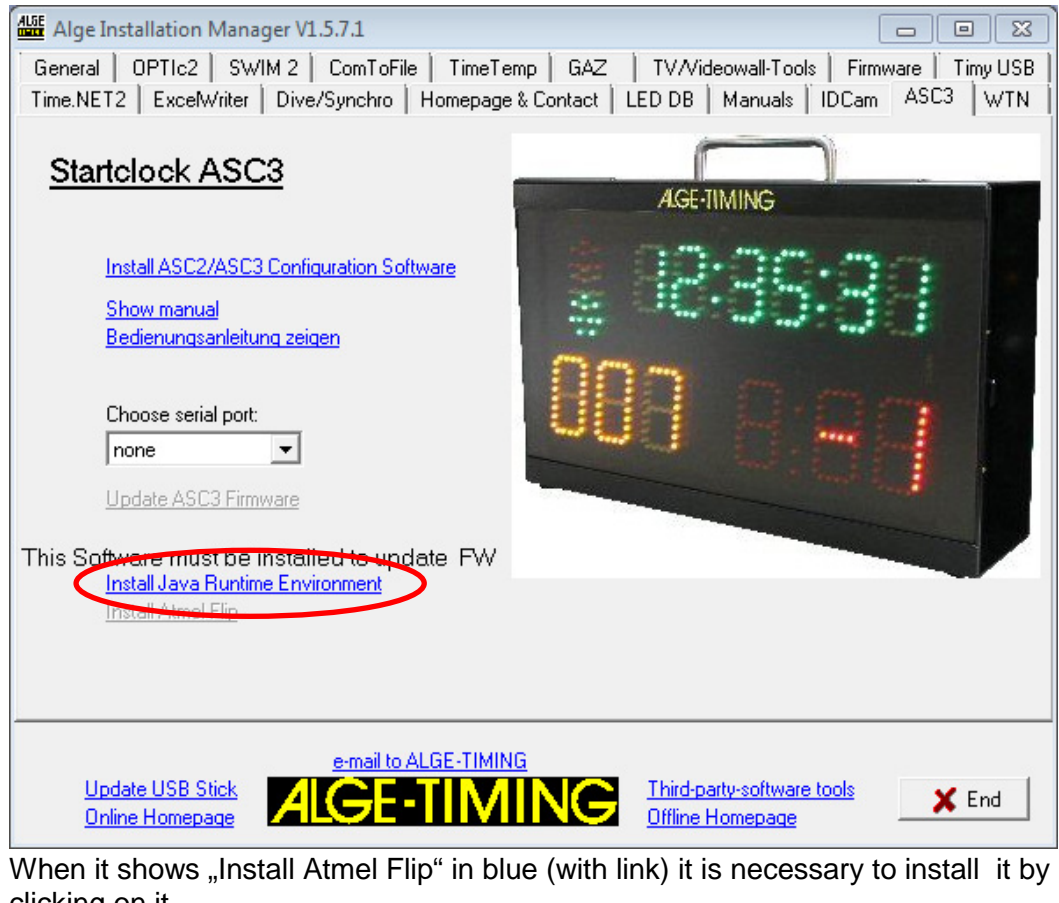

- clicking on it Alle Alge Installation Manager V1.5.7.1  $\Box$   $\Box$   $\boxtimes$ General | OPTIc2 | SWIM 2 | ComToFile | TimeTemp | GAZ | TV/Videowall-Tools | Firmware | Timy USB Time.NET2 | ExcelWriter | Dive/Synchro | Homepage & Contact | LED DB | Manuals | IDCam | ASC3 | WTN Startclock ASC3 **AGE-TIMING** Install ASC2/ASC3 Configuration Software Show manual Bedienungsanleitung zeigen Choose serial port: none  $\overline{\phantom{a}}$ Update ASC3 Firmware This Software must be installed to update FW istall Java Hu Environment **Install Atmel Flip** e-mail to ALGE-TIMING **Update USB Stick** Third-party-software tools  $\times$  End G Online Homepage Offline Homepage • Connect cable 205-02 at the Startclock ASC3 (mulitport 7) and PC (RS232-interface)
- Select serial interface that is used on the PC (e.g. COM1)

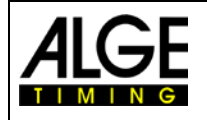

## **Manual** Startclock ASC3

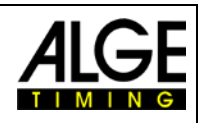

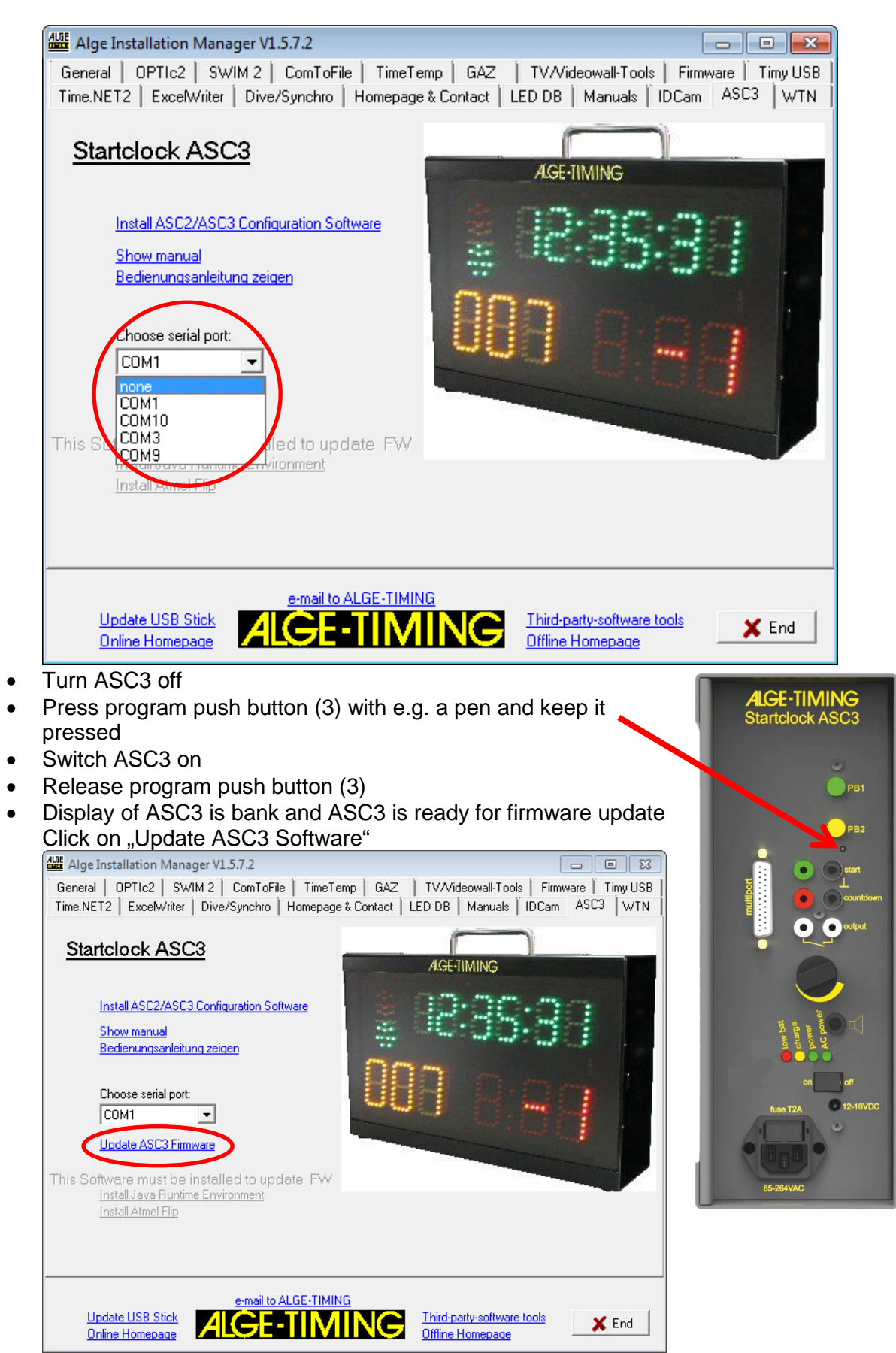

It shows a waring message that the ASC3 must be switched in the update mode. This was done already above.

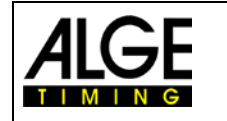

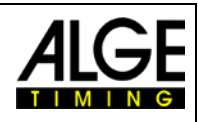

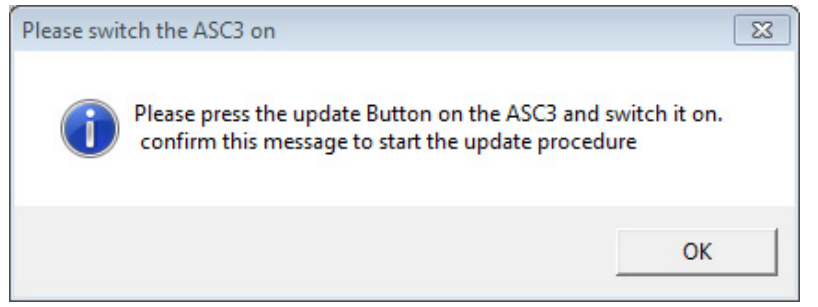

- Click on OK
- The new programming of the ASC3 starts. It opens a window on the PC that shows you the programming progress. After the update is finished this window will be automatically closed.

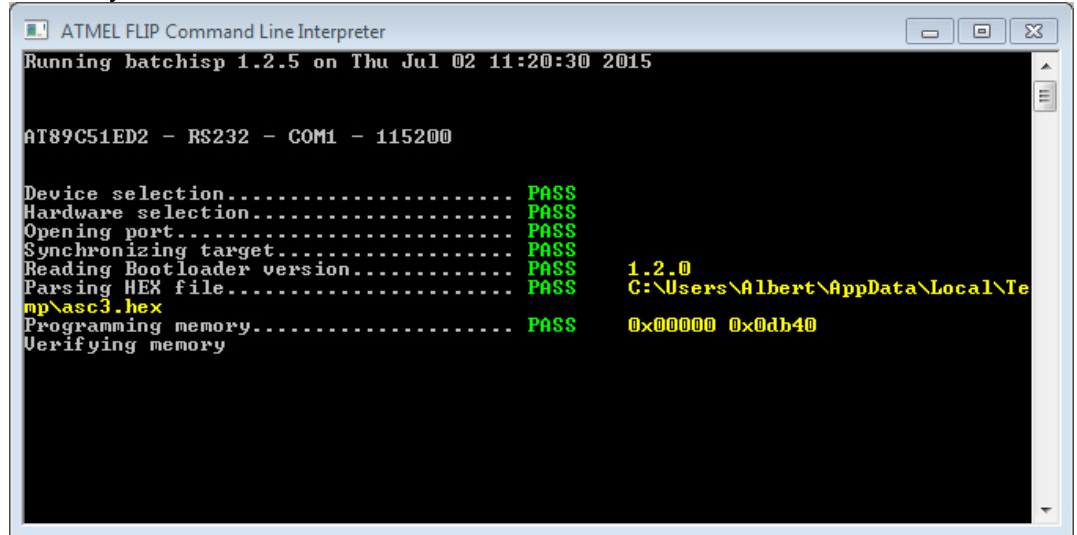

- Switch Startclock ASC3 off
- Switch Startclock ASC3 on (it must show the new firmware version)
- Operate the ASC3 as usual

### **If you do not have an ALGE-TIMING USB-Stick:**

Link to download the Install-Manager from the ALGE webpage [www.alge-timing.com:](https://www.alge-timing.com/) <https://www.alge-timing.com/alge/download/software/IM.exe>

The version of the Install-Manager must be V1.5.7.1 or newer.

Link to download the latest ASC3 firmware: <https://www.alge-timing.com/alge/download/uC/asc3.exe>

Link to download FLIP (Programmer Application for Atmel Processor): <https://www.microchip.com/en-us/development-tool/FLIP>

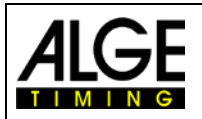

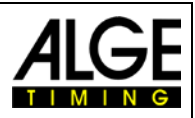

### **It is also possible to update the ASC3 with the from the software ALGE-TIMING ASC3:**

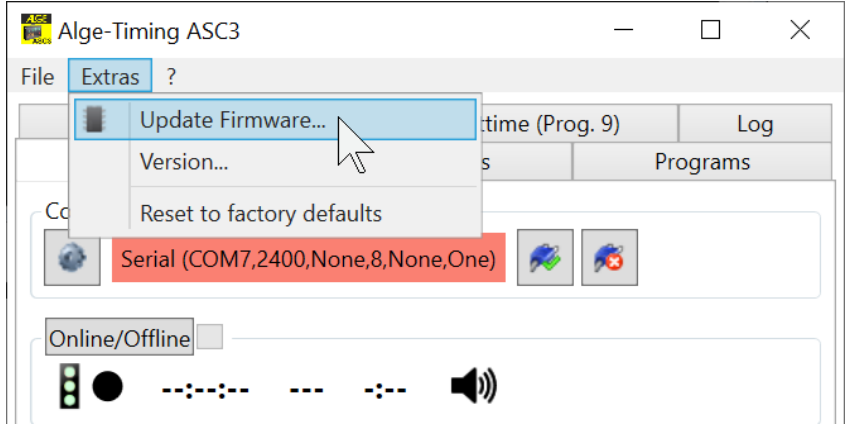

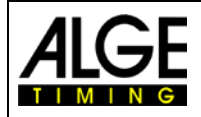

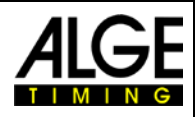

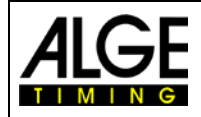

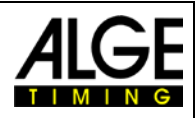

## ALGE-TIMING GmbH

Rotkreuzstrasse 39 A-6890 Lustenau Austria Tel: +43-5577-85966 Fax: +43-5577-85966-4 office@alge-timing.com [www.alge-timing.com](https://www.alge-timing.com/)